# **PHILIPS**

## Philips LCD Monitor Electronic User's Manual

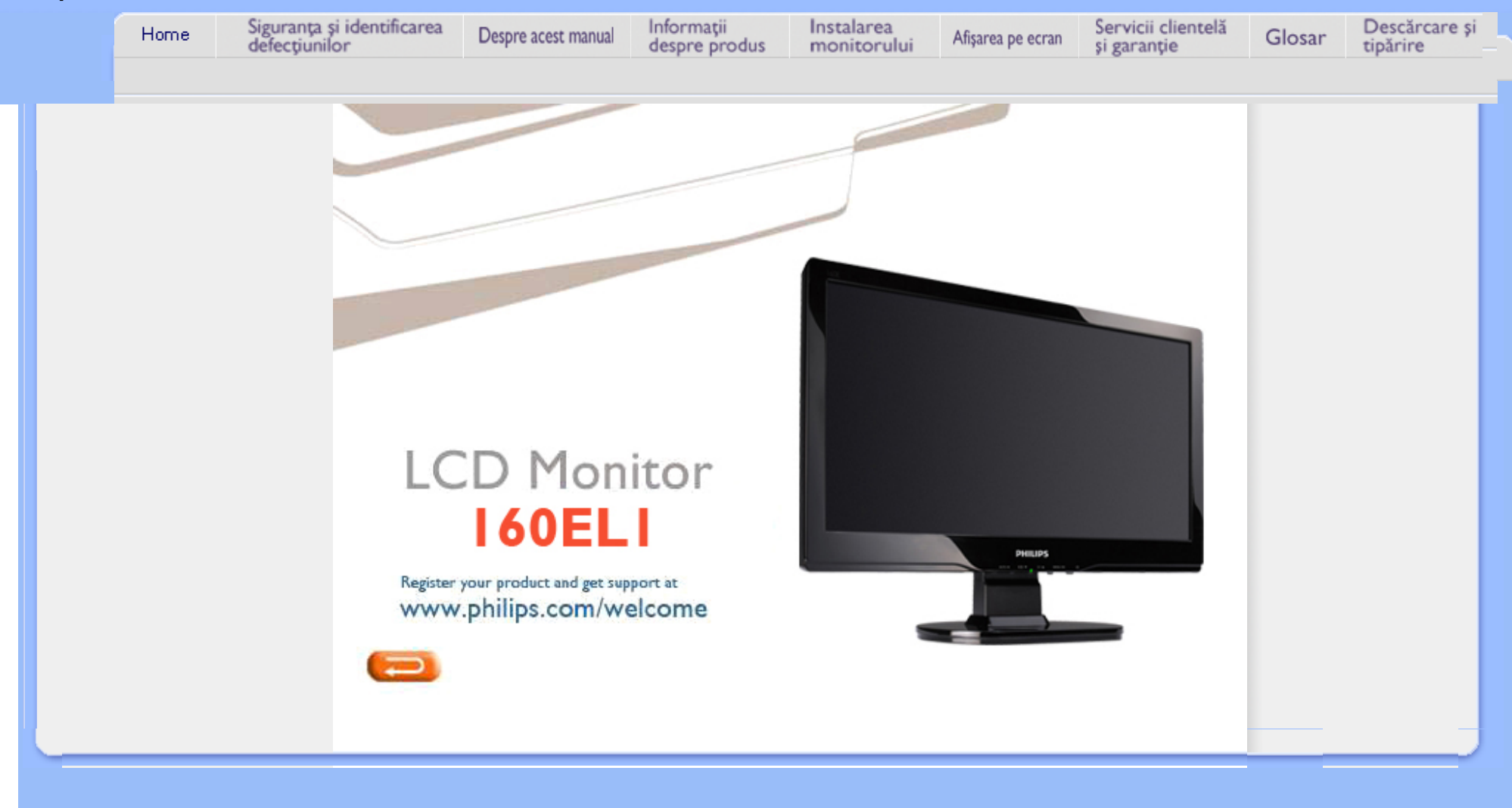

<span id="page-1-0"></span>Măsuri de siguranţă şi întreținere Întrebă[ri frecvente](#page-3-0)

**[Depanare](#page-10-0)** 

Informaţ[ii despre reglement](#page-13-0)ări

[Alte informa](#page-23-0)tii corelate

## Informaţii despre siguranţă şi depanare

## Măsuri de siguranță și întreținere

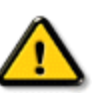

AVERTISMENT: Utilizarea altor butoane, reglări sau proceduri decât cele menţionate în această documentaţie poate provoca şocuri, incidente de natură electrică şi/sau incidente de natură mecanică.

Cititi și respectați aceste instrucțiuni la conectarea și utilizarea monitorului pentru calculator:

#### Mod de operare:

- A nu se expune monitorul la lumina solară directă, sau la acțiunea unor surse de încălzire.
- Este necesară îndepărtarea obiectelor ce ar putea cădea în orificiile de ventilație, precum și a celor care pot împiedica răcirea componentelor monitorului.
- A nu se bloca orificiile de ventilaţie ale carcasei.
- Se va asigura un acces facil la stecher si la priza de curent, în momentul pozitionării monitorului.
- În cazul închiderii monitorului prin debranşarea cablului de alimentare de la sursa de curent alternativ sau continuu, se va aştepta 6 secunde anterior recuplării acestuia, pentru o funcționare normală a monitorului.
- A se utiliza numai cablul de alimentare corespunzător, furnizat, de fiecare dată, de către Philips. Dacă lipseşte cablul de alimentare, se va contacta centrul de service local. (Vă rugăm, adresaţi-vă Centrului de Informaţii şi Asistenţă Clienţi)
- A nu se expune monitorul LCD la vibratii puternice, sau situatii de impact ridicat, în timpul functionării.
- A nu se lovi sau scăpa monitorul în timpul funcţionării sau transportului.

### Întreţinere:

- Pentru a proteja afişajul împotriva posibilelor deteriorări, nu se vor exercita presiuni excesive asupra panoului cu cristale lichide. Pentru deplasarea monitorului, acesta va fi apucat de ramă; a nu se ridica monitorul apucându-l de panoul cu cristale lichide.
- În cazul în care monitorul nu va fi utilizat o perioadă îndelungată, acesta se va debranşa de la sursă.
- Dacă este necesar, monitorul se va curăţa cu o cârpă umedă, ulterior debranşării. Ecranul poate fi şters cu o cârpă uscată, când nu este sub tensiune. Totuşi, pentru curăţarea monitorului, nu se vor folosi niciodată solvenţi organici, precum alcool, sau soluţii pe bază de amoniac.
- Pentru a se evita riscul apariției suprasarcinii electrice și deteriorării permanente a monitorului, acesta nu se va expune la praf, ploaie, apă, sau medii cu umezeală excesivă.
- Dacă monitorul este expus la umezeală, va fi şters cu o cârpă umedă, cât mai curând posibil.
- Dacă în monitor pătrund substanţe străine sau apă, se va întrerupe imediat sursa de alimentare şi se va debranşa cablul de la priză. Apoi, se va extrage substanţa respectivă, urmând ca monitorul să fie trimis la centrul de service.
- A nu se stoca monitorul în spaţii expuse la căldură, lumină solară directă, sau frig excesiv.
- Pentru păstrarea functionării optime a monitorului și prelungirea duratei sale de viată, acesta va fi plasat într-un spaţiu ai cărui parametri de temperatură şi umiditate se situează în următoarea gamă de valori:
	- ❍ Temperatură: 0 40°C 32 -104°F
	- ❍ Umiditate: 20-80% RH

## Service:

- Carcasa trebuie desfăcută numai de către personalul calificat din service.
- Dacă este necesar un document pentru reparaţie sau integrare, se va contacta centrul de service local. (vezi paragraful "Centrul de Informații pentru Clienți")
- Pentru informaţii privitoare la transport, vezi paragraful "Specificaţii Fizice".
- A nu se lăsa monitorul în maşină/portbagaj, sub acţiunea directă a razelor solare.

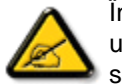

În cazul în care monitorul nu funcţionează normal, sau când nu ştiţi cum să procedaţi ulterior aplicării instrucţiunilor din acest manual, este necesară consultarea unui specialist în service.

REVENIRE ÎN PARTEA SUPERIOARĂ A PAGINII

<span id="page-3-2"></span><span id="page-3-0"></span>Informaţ[ii despre siguran](#page-1-0)ţă şi [depanare](#page-1-0) Întrebă[ri frecvente generale](#page-3-1)

[Reglarea ecranului](#page-6-0)

<span id="page-3-1"></span>[Compatibilitatea cu alte](#page-6-1) [periferice](#page-6-1) [Tehnologia panourilor LCD](#page-6-2)

[Standarde ergonomice,](#page-3-0) ecologice ş[i de siguran](#page-3-0)ţă

[Depanarea](#page-10-0)

[Regulatory Information](file:///C|/Documents%20and%20Settings/Ashley.Chan/Desktop/160EL1%20CD/lcd/manual/ROMANIAN/160EL1/safety/regs/regulat.htm)

[Other Related Information](#page-23-0)

## Întrebări frecvente

## Întrebări frecvente generale

Î: La instalarea monitorului, cum trebuie să procedez dacă pe ecran este afişat mesajul 'Cannot display this video mode'?

R: Modul Video recomandat pentru monitoarele Philips este: 1366 x 768 @60Hz.

- 1. Deconectaţi toate cablurile, apoi conectaţi calculatorul la monitorul pe care îl utilizati anterior și pe care afișarea era corectă.
- 2. În meniul Start din Windows, selectaţi Settings/Control Panel. În fereastra Control Panel, apăsați pictograma Display. În panoul de control pentru Display, selectaţi fila 'Settings'. Sub fila Settings, într-o casetă cu eticheta 'desktop area', mutați selectorul la 1366 x 768 pixels.
- 3. Deschideţi 'Advanced Properties' şi setaţi Refresh Rate la 60Hz, apoi executaţi clic pe OK.
- 4. Reporniţi calculatorul şi reluaţi etapele 2 şi 3 pentru a verifica dacă calculatorul dvs. este setat la 1366 x 768@60Hz.
- 5. Opriţi calculatorul, deconectaţi monitorul vechi şi reconectaţi monitorul LCD Philips.
- 6. Porniţi monitorul şi apoi porniţi calculatorul.

## Î: Ce înseamnă 'rată de reîmprospătare' în legătură cu un monitor LCD?

R: Rata de reîmprospătare are mult mai puțină relevanță pentru monitoarele LCD. Monitoarele LCD afişează o imagine stabilă, fără scintilaţii la 60Hz. Nu există nici o diferenţă vizibilă între 85Hz şi 60Hz.

## Î: Ce sunt fişierele .inf şi .icm din CD-ROM? Cum se instalează driverele (.inf and . icm)?

R: Acestea sunt fişierele driverelor pentru monitor. Pentru instalare se urmează instrucțiunile din manualul de utilizare. La instalarea inițială a monitorului, este posibil să vi se ceară driverele monitorului de către computer (fişierele .inf şi .icm), sau un disc driver. Se urmează instrucţiunile de introducere a CD-ROM-ului companion

inclus. driverele monitorului, (fişierele .inf şi .icm) vor fi instalate automat.

## Î: Cum se reglează rezoluția?

R: Gama rezoluţiilor disponibile este stabilită de placa video/driverul grafic şi de monitor. Se poate alege rezoluția dorită din Windows® Control Panel apoi "Display properties" (Proprietățile afișajului).

## Î: Cum procedez în cazul în care mă încurc în timp ce efectuez setările monitorului?

R: Pur şi simplu se apasă butonul "MENU", apoi se selectează "Reset" (Resetare) pentru a reveni la setările prestabilite din fabrică.

## Î: Ce reprezintă funcția Auto?

R: Tasta pentru *reglare AUTO* restabileste setările optime pentru pozitie, fază și ceas ale ecranului, prin apăsarea unui singur buton - fără a mai fi nevoie să navigaţi prin meniurile OSD(On Screen Display) şi tastele de control.

Notă: Funcţia automată este disponibilă numai în modurile selectate.

## Î: Nu intră curent în monitor (Ledul de alimentare nu se aprinde). Cum procedez?

R: A se asigura conexiunea cablului de curent alternativ cu monitorul și priza, apoi se apasă o tastă pe tastatură / mouse, pentru a activa calculatorul.

Î: Monitorul acceptă semnale combinate în cazul sistemelor PC?

R: Nu. În cazul utilizării unui semnal combinat, pe ecran vor fi afișate atât liniile de scanare orizontale pare, cât și cele impare, în același timp, imaginea obținută fiind, astfel, distorsionată.

### Î: Ce înseamnă rata de reîmprospătare pentru LCD?

R: Spre deosebire de tehnologia de afișare cu tub catodic, la care viteza cu care fasciculul de electroni baleiază de sus în jos pe ecran determină apariția scintilațiilor, afişajul cu matrice activă utilizează un element activ (TFT) pentru a controla individual fiecare pixel, iar rata de reîmprospătare nu este efectiv aplicabilă în cazul tehnologiei LCD.

## Î: Ecranul LCD este rezistent la zgârieturi?

R: Pe suprafata ecranului LCD este aplicat un învelis protector, rezistent până la o anumită limită (aproximativ duritatea unui creion 2H). În general, se recomandă ca suprafata panoului să nu fie supusă socurilor sau zgârieturilor excesiv de puternice.

## Î: Cum trebuie curăţată suprafaţa ecranului LCD?

R: Pentru curățarea normală, utilizați o cârpă moale, curată. Pentru o curățare intensă, utilizați alcool izopropilic. Nu utilizați alți solvenți, cum ar fi alcool etilic, acetonă, hexan etc.

## Î: Se pot modifica setările de culoare ale monitorului?

R:Da, se pot schimba setările de culoare prin intermediul meniului OSD, astfel

1. Se apasă "MENU" pentru a intra în meniul OSD (On Screen Display) 2. Apăsaţi pe ,,Săgeată'' pentru a selecta opţiunea ,,culoare'' şi apoi pe ,,MENIU" pentru a introduce setarea culorilor, existând patru setări precum mai jos.

a. 6500K; această setare oferă panelul de culori cel mai aproape de tonurile culorilor roşu-alb.

b. 9300K; această setare oferă panelul de culori cel mai aproape de tonurile culorilor albastru-alb.

c. User Define (Definit de utilizator); utilizatorul poate alege culorile preferate, prin reglarea culorilor roşu, verde, albastru.

d. sRGB; este o setare standard pentru asigurarea schimbului corect de culori între diferite dispozitive (de ex. camere digitale, monitoare, imprimante, scanere, etc.)

\*Măsură a culorii luminii emise de un obiect în timp ce este încălzit. Această mărime se exprimă în scara de măsură absolută (grade Kelvin). Temperaturile scăzute în grade Kelvin, precum 2400K, sunt roşii; cele ridicate, precum 9300K, sunt albastre. Temperatura neutră este albă, la circa 6504K.

## Î: Monitorul LCD Philips poate fi montat pe perete?

R: Da, monitoarele LCD Philips LCD prezintă această caracteristică opțională. Cele patru orificii standard VESA de pe partea dorsală permit montarea monitorului Philips pe majoritatea suporţilor şi accesoriilor VESA. Pentru mai multe informaţii se recomandă contactarea reprezentantului de vânzări Philips.

## [REVENIRE ÎN PARTEA SUPERIOAR](#page-3-2)Ă A PAGINII

## <span id="page-6-0"></span>Reglarea ecranului

Î: Care este diferenţa dintre monitoarele cu cristale lichide (LCD) şi cele cu tub catodic (CRT) din punct de vedere al radiaţiilor?

R: Monitoarele LCD nu generează aceeași cantitate de radiații la suprafața ecranului, deoarece nu utilizează un tun de electroni.

## [REVENIRE ÎN PARTEA SUPERIOAR](#page-3-2)Ă A PAGINII

### <span id="page-6-1"></span>Compatibilitatea cu alte periferice

Î: Monitoarele cu cristale lichide marca Philips dispun de sistemul "Plug-and-Play"?

R: Da, monitoarele sunt compatibile "Plug-and-Play", sub Windows® 95, 98, 2000, XP şi Vista.

## [REVENIRE ÎN PARTEA SUPERIOAR](#page-3-2)Ă A PAGINII

## <span id="page-6-2"></span>Tehnologia panourilor LCD

## Î: Ce este afişajul cu cristale lichide?

R: Afișajul cu cristale lichide (LCD) este un dispozitiv optic utilizat în mod curent la afişarea imaginilor şi a caracterelor ASCII pe articole digitale, cum ar fi ceasuri, calculatoare, console portabile pentru jocuri etc. LCD este tehnologia utilizată la afişajele pentru agende şi alte calculatoare de mici dimensiuni. Asemenea tehnologiilor cu diodă luminiscentă şi cu plasmă, tehnologia LCD permite ca afişajele să fie mai subţiri decât cele fabricate utilizând tehnologia cu tub catodic (CRT). Afișajele LCD consumă mai puțină energie decât afișajele cu LED-uri sau plasmă, deoarece functionează mai mult pe principiul blocării luminii decât al emisiei acesteia.

## Î: Prin ce se diferenţiază monitoarele LCD cu matrice pasivă de cele cu matrice activă?

R: Monitoarele LCD sunt concepute cu o grilă de afişare cu matrice pasivă sau cu matrice activă. Matricea activă are câte un tranzistor localizat la fiecare intersecție a pixelilor, necesitând mai putină energie pentru a controla luminanța unui pixel. Din acest motiv, curentul electric dintr-un afişaj cu matrice activă poate fi pornit sau oprit mai des, îmbunătățind durata de reîmprospătare a ecranului (De exemplu, cursorul se va mişca mai uşor pe ecran). Monitorul LCD cu matrice pasivă are o reţea de conductori cu pixeli localizați la fiecare intersecție din rețea.

## Î: Care sunt avantajele unui monitor LCD TFT în comparaţie cu un monitor CRT?

R: În cazul monitorului cu tub catodic (CRT), un tun emite electroni și generează lumină prin coliziunea electronilor polarizaţi cu un ecran de sticlă fluorescentă. Prin urmare, monitoarele CRT funcționează pe baza unui semnal RGB analog. Un monitor LCD TFT este un dispozitiv care afişează o imagine prin operarea unui panou cu cristale lichide. Un ecran TFT are o structură fundamental diferită de cea a unuia CRT: Fiecare celulă are o structură cu matrice activă şi elemente active independente. Monitorul LCD TFT are două panouri de sticlă, iar spaţiul dintre acestea conține cristale lichide. Când fiecare celulă este conectată la electrozi și îi este aplicată o tensiune, structura moleculară a cristalului lichid este alterată, modificându-se cantitatea de lumină care formează imaginea afişată. Un monitor LCD TFT prezintă mai multe avantaje faţă de un CRT, deoarece poate fi foarte subţire şi nu apar scintilaţii, pentru că nu utilizează metoda de scanare.

### Î: De ce pentru un monitor LCD este optimă frecvenţa pe verticală de 60 Hz?

R: Spre deosebire de un monitor CRT, panoul LCD TFT are rezolutie fixă. De exemplu, un monitor XGA are 1024x3 (R, G, B) x 768 pixeli, iar o rezoluție mai mare nu este disponibilă fără procesare suplimentară software. Panoul este proiectat pentru optimizarea afişajului la o frecvenţă de ceas (DCF) de 65 MHz, unul dintre

standardele pentru monitoare XGA. Deoarece frecvența (DCF) pe verticală/orizontală este de 60Hz/48kHz, frecvenţa optimă pentru acest monitor este de 60 Hz.

## Î: Ce tip de tehnologie cu unghi larg de cuprindere este disponibilă? Cum funcţionează aceasta?

R: Panoul LCD TFT este un element care controlează/afişează lumina emisă din spate, utilizând refracția duală a cristalelor lichide. Utilizarea proprietății de refracție a luminii de intrare pe axul principal al elementului lichid permite controlul direcţiei luminii și afișarea acesteia. Deoarece raportul de refracție pe un cristal lichid variază în funcție de unghiul de intrare a luminii, unghiul de vizualizare al unui ecran TFT este mult mai îngust decât cel al unui ecran CDT. De obicei, unghiul de vizualizare se referă la punctul în care raportul de contrast este 10. În prezent, sunt dezvoltate mai multe proceduri de lărgire a unghiului de vizualizare, iar cea mai comună abordare este utilizarea unui film cu unghi de vizualizare mare, care lărgeşte unghiul de vizualizare prin varierea raportului de refracție. Pentru obținerea unui unghi de vizualizare mai mare este utilizată şi tehnologia IPS (Comutare în plan) sau MVA (Multi-aliniere verticală).

## Î: De ce nu apar scintilații pe un monitor LCD?

R: Tehnic vorbind, monitoarele LCD prezintă scintilații, dar cauza acestui fenomen este diferită de cea pentru monitoarele CRT şi nu are nici un impact asupra vizualizării. În cazul unui monitor LCD, scintilaţiile apar de obicei din cauza unei luminante nedetectabile, cauzate de diferenta dintre tensiunea pozitivă și cea negativă. În schimb, scintilaţiile unui monitor CRT pot irita ochiul uman şi apar atunci când actiunea de aprindere/stingere a ecranului fluorescent devine vizibilă. Această formă deranjantă a scintilaţiilor nu apare în cazul afişajelor LCD, deoarece viteza de reacție a cristalelor lichide este mult mai redusă.

### Î: De ce un monitor LCD provoacă mai putine interferente electromagnetice?

R: Spre deosebire de ecranele CRT, ecranele LCD nu conțin elemente cheie care să genereze interferenţe electromagnetice, în special câmpuri magnetice. De asemenea, deoarece afişajul cu cristale lichide utilizează relativ puţină energie, sursa de alimentare a acestuia este foarte silențioasă.

## [REVENIRE ÎN PARTEA SUPERIOAR](#page-3-2)Ă A PAGINII

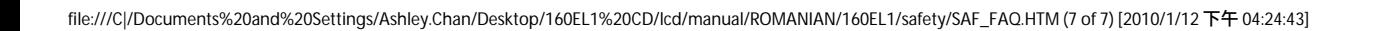

<span id="page-10-0"></span>Informaţ[ii despre siguran](file:///C|/Documents%20and%20Settings/Ashley.Chan/Desktop/160EL1%20CD/lcd/manual/ROMANIAN/160EL1/safety/SAFETY.HTM)ţă şi [depanare](file:///C|/Documents%20and%20Settings/Ashley.Chan/Desktop/160EL1%20CD/lcd/manual/ROMANIAN/160EL1/safety/SAFETY.HTM) Intrebă[ri frecvente](#page-3-0)

Depanarea

Probleme obişnuite

Probleme legate de imagine

Informaţ[ii despre reglement](#page-13-0)ări

[Alte informa](#page-23-0)ţii corelate

Această pagină prezintă problemele care pot fi soluţionate de utilizator. dacă problema persistă după ce au fost încercate toate aceste soluţii, contactaţi reprezentantul de service pentru clienţi Philips.

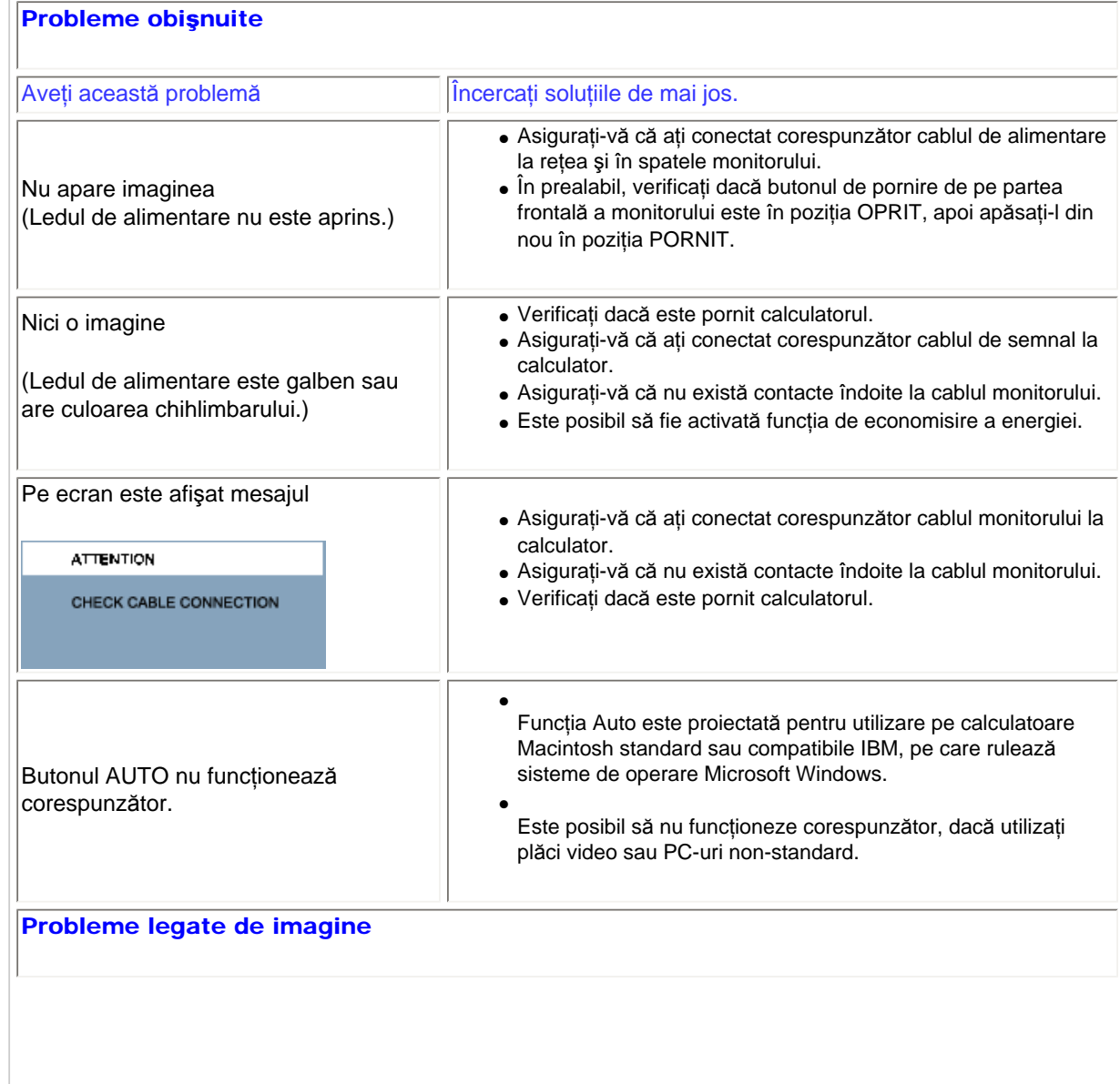

file:///C|/Documents%20and%20Settings/Ashley.Chan/Desktop/160EL1%20CD/lcd/manual/ROMANIAN/160EL1/safety/saf\_troub.htm (1 of 3) [2010/1/12 下午 04:24:51]

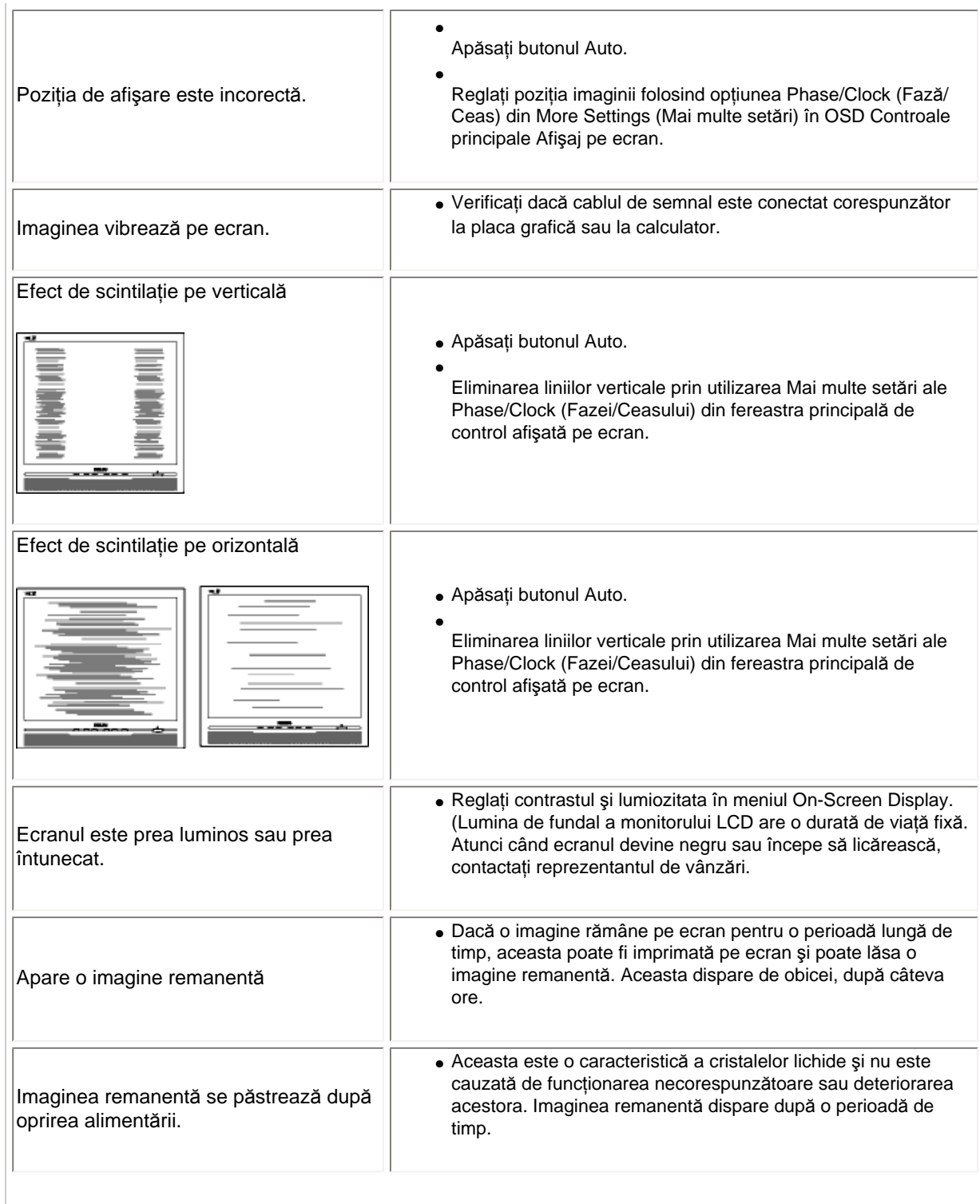

file:///C|/Documents%20and%20Settings/Ashley.Chan/Desktop/160EL1%20CD/lcd/manual/ROMANIAN/160EL1/safety/saf\_troub.htm (2 of 3) [2010/1/12 下午 04:24:51]

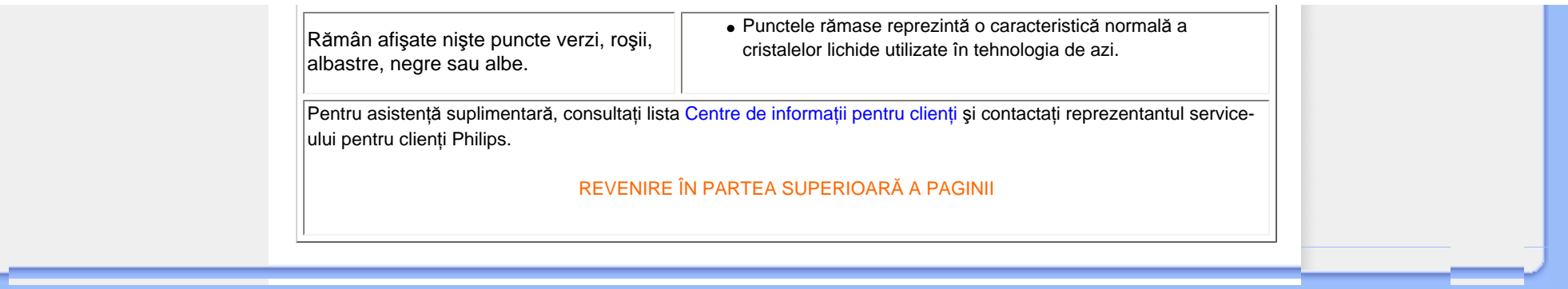

<span id="page-13-0"></span>Recycling Information for Customers Waste Electrical and Electronic Equipment-WEEE Energy Star Declaration

Federal Communications Commission (FCC) Notice (U.S. Only)

[FCC Declaration of Conformity](#page-13-0)

Commission Federale de la Communication (FCC Declaration) EN 55022 Compliance (Czech Republic Only)

[MIC Notice \(South Korea Only\)](#page-13-0)

Polish Center for Testing and Certification Notice North Europe (Nordic Countries) Information BSMI Notice (Taiwan Only) Ergonomie Hinweis (nur Deutschland)

[•](#page-13-0) Philips End-of-Life Disposal Information for UK only

China RoHS

Lead-free guarantee

**[Troubleshooting](#page-10-0)** 

[Other Related Information](#page-23-0)

[Frequently Asked Questions \(FAQs\)](file:///C|/Documents%20and%20Settings/Ashley.Chan/Desktop/160EL1%20CD/lcd/manual/ROMANIAN/160EL1/safety/saf_faq.htm)

## Regulatory Information

Available for selective models

#### Recycling Information for Customers

There is currently a system of recycling up and running in the European countries, such as The Netherlands, Belgium, Norway, Sweden and Denmark.

In Asia Pacific, Taiwan, the products can be taken back by Environment Protection Administration (EPA) to follow the IT product recycling management process, detail can be found in web site [www.epa.gov.tw](http://www.epa.gov.tw/)

The monitor contains parts that could cause damage to the nature environment. Therefore, it is vital that the monitor is recycled at the end of its life cycle.

For help and service, please contact [Consumers Information Center](#page-56-0) or [F1rst Choice Contact Information](#page-53-0) [Center](#page-53-0) in each country .

#### RETURN TO TOP OF THE PAGE

#### Waste Electrical and Electronic Equipment-WEEE

Attention users in European Union private households

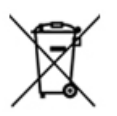

 This marking on the product or on its packaging illustrates that, under European Directive 2002/96/EG governing used electrical and electronic appliances, this product may not be disposed of with normal household waste. You are responsible for disposal of this equipment through a designated waste electrical and electronic equipment collection. To determine the locations for dropping off such waste electrical and electronic, contact your local government office, the waste disposal organization that serves your household or the store at which you purchased the product.

RETURN TO TOP OF THE PAGE

#### Energy Star Declaration

file:///C|/Documents%20and%20Settings/Ashley.Chan/Desktop/160EL1%20CD/lcd/manual/ROMANIAN/160EL1/safety/REGS/REGULAT.HTM (1 of 10) [2010/1/12 下午 04:24:59]

This monitor is equipped with a function for saving energy which supports the VESA Display Power Management (DPM) standard. This means that the monitor must be connected to a computer which supports VESA DPM. Time settings are adjusted from the system unit by software.

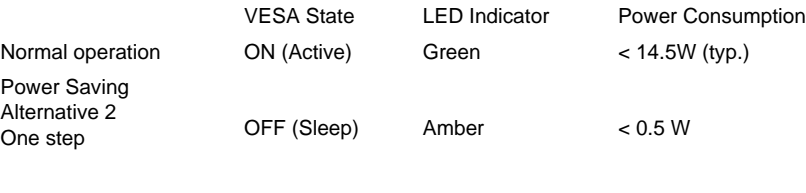

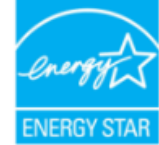

As an ENERGY STAR® Partner, we have determined that this product meets the ENERGY STAR® guidelines for energy efficiency.

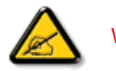

We recommend you switch off the monitor when it is not in use for a long time.

Switch Off Off  $< 0.5 W$ 

RETURN TO TOP OF THE PAGE

#### Federal Communications Commission (FCC) Notice (U.S. Only)

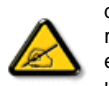

This equipment has been tested and found to comply with the limits for a Class B digital device, pursuant to Part 15 of the FCC Rules. These limits are designed to provide reasonable protection against harmful interference in a residential installation. This equipment generates, uses and can radiate radio frequency energy and, if not installed and used in accordance with the instructions, may cause harmful interference to radio communications. However, there is no guarantee that interference will not occur in a particular installation. If this equipment does cause harmful interference to radio or television reception, which can be determined by turning the equipment off and on, the user is encouraged to try to correct the interference by one or more of the following measures:

- Reorient or relocate the receiving antenna.
- Increase the separation between the equipment and receiver.
- Connect the equipment into an outlet on a circuit different from that to which the receiver is connected.
- Consult the dealer or an experienced radio/TV technician for help.

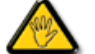

Changes or modifications not expressly approved by the party responsible for compliance could void the user's authority to operate the equipment.

Use only RF shielded cable that was supplied with the monitor when connecting this monitor to a computer device.

To prevent damage which may result in fire or shock hazard, do not expose this appliance to rain or excessive moisture.

#### THIS CLASS B DIGITAL APPARATUS MEETS ALL REQUIREMENTS OF THE CANADIAN INTERFERENCE-CAUSING EQUIPMENT REGULATIONS.

#### RETURN TO TOP OF THE PAGE

#### FCC Declaration of Conformity

Declaration of Conformity for Products Marked with FCC Logo, United States Only

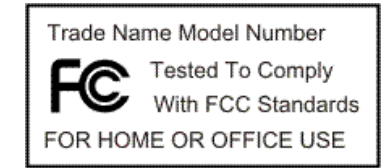

This device complies with Part 15 of the FCC Rules. Operation is subject to the following two conditions: (1) this device may not cause harmful interference, and (2) this device must accept any interference received, including interference that may cause undesired operation.

#### RETURN TO TOP OF THE PAGE

#### Commission Federale de la Communication (FCC Declaration)

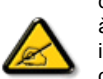

Cet équipement a été testé et déclaré conforme auxlimites des appareils numériques de class B,aux termes de l'article 15 Des règles de la FCC. Ces limites sont conçues de façon à fourir une protection raisonnable contre les interférences nuisibles dans le cadre d'une installation résidentielle. CET appareil produit, utilise et peut émettre des hyperfréquences qui, si l'appareil n'est pas installé et utilisé selon les consignes données, peuvent causer des interférences nuisibles aux communications radio. Cependant, rien ne peut garantir l'absence d'interférences dans le cadre d'une installation particulière. Si cet appareil est la cause d'interférences nuisibles pour la réception des signaux de radio ou de télévision, ce qui peut être décelé en fermant l'équipement, puis en le remettant en fonction, l'utilisateur pourrait essayer de corriger la situation en prenant les mesures suivantes:

- Réorienter ou déplacer l'antenne de réception.
- Augmenter la distance entre l'équipement et le récepteur.
- Brancher l'équipement sur un autre circuit que celui utilisé par le récepteur.
- Demander l'aide du marchand ou d'un technicien chevronné en radio/télévision.

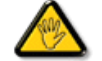

Toutes modifications n'ayant pas reçu l'approbation des services compétents en matière de conformité est susceptible d'interdire à l'utilisateur l'usage du présent équipement.

N'utiliser que des câbles RF armés pour les connections avec des ordinateurs ou périphériques.

#### CET APPAREIL NUMERIQUE DE LA CLASSE B RESPECTE TOUTES LES EXIGENCES DU REGLEMENT SUR LE MATERIEL BROUILLEUR DU CANADA.

#### RETURN TO TOP OF THE PAGE

#### EN 55022 Compliance (Czech Republic Only)

This device belongs to category B devices as described in EN 55022, unless it is specifically stated that it is a Class A device on the specification label. The following applies to devices in Class A of EN 55022 (radius of protection up to 30 meters). The user of the device is obliged to take all steps necessary to remove sources of interference to telecommunication or other devices.

Pokud není na typovém štítku počítače uvedeno, že spadá do do třídy A podle EN 55022, spadá automaticky do třídy B podle EN 55022. Pro zařízení zařazená do třídy A (chranné pásmo 30m) podle EN 55022 platí následující. Dojde-li k rušení telekomunikačních nebo jiných zařízení je uživatel povinnen provést taková opatřgní, aby rušení odstranil.

#### RETURN TO TOP OF THE PAGE

#### Polish Center for Testing and Certification Notice

The equipment should draw power from a socket with an attached protection circuit (a three-prong socket). All equipment that works together (computer, monitor, printer, and so on) should have the same power supply source.

The phasing conductor of the room's electrical installation should have a reserve short-circuit protection device in the form of a fuse with a nominal value no larger than 16 amperes (A).

To completely switch off the equipment, the power supply cable must be removed from the power supply socket, which should be located near the equipment and easily accessible.

A protection mark "B" confirms that the equipment is in compliance with the protection usage requirements of standards PN-93/T-42107 and PN-89/E-06251.

#### Wymagania Polskiego Centrum Badań i Certyfikacji

Urządzenie powinno być zasilane z gniazda z przyłączonym obwodem ochronnym (gniazdo z kołkiem). Współpracujące ze sobą urządzenia (komputer, monitor, drukarka) powinny być zasilane z tego samego źródła.

Instalacja elektryczna pomieszczenia powinna zawierać w przewodzie fazowym rezerwową ochronę<br>przed zwarciami, w postaci bezpiecznika o wartości znamionowej nie większej niż 16A (amperów). W celu całkowitego wyłączenia urządzenia z sieci zasilania, należy wyjąć wtyczkę kabla zasilającego z gniazdka, które powinno znajdować się w pobliżu urządzenia i być łatwo dostępne. Znak bezpieczeństwa "B" potwierdza zgodność urządzenia z wymaganiami bezpieczeństwa użytkowania zawartymi w PN-93/T-42107 i PN-89/E-06251.

#### Pozostałe instrukcje bezpieczeństwa

- · Nie należy używać wtyczek adapterowych lub usuwać kołka obwodu ochronnego z wtyczki.<br>Jeżeli konieczne jest użycie przedłużacza to należy użyć przedłużacza 3-żyłowego z prawidłowo połączonym przewodem ochronnym.
- System komputerowy należy zahezpieczyć przed nagłymi, chwilowymi wzrostami lub spadkami napięcia, używając eliminatora przepięć, urządzenia dopasowującego lub bezzakłóceniowego źródła zasilania.
- \* Należy upewnić się, aby nic nie leżało na kablach systemu komputerowego, oraz aby kable nie były umieszczone w miejscu, gdzie można byłoby na nie nadeptywać lub potykać się o nie.
- · Nie należy rozlewać napojów ani innych płynów na system komputerowy.
- \* Nie należy wpychać żadnych przedmiotów do otworów systemu komputerowego, gdyż może to spowodować pożar lub porażenie prądem, poprzez zwarcie elementów wewnętrznych.
- \* System komputerowy powinien znajdować się z dala od grzejników i źródeł ciepła. Ponadto, nie należy blokować otworów wentylacyjnych. Należy unikać kładzenia lużnych papierów pod komputer oraz umieszczania komputera w ciasnym miejscu bez możliwości cyrkulacji powietrza wokół niego.

#### RETURN TO TOP OF THE PAGE

#### North Europe (Nordic Countries) Information

Placering/Ventilation

#### VARNING:

FÖRSÄKRA DIG OM ATT HUVUDBRYTARE OCH UTTAG ÄR LÄTÅTKOMLIGA, NÄR DU STÄLLER DIN UTRUSTNING PÅPLATS.

#### Placering/Ventilation

#### ADVARSEL:

SØRG VED PLACERINGEN FOR, AT NETLEDNINGENS STIK OG STIKKONTAKT ER NEMT TILGÆNGELIGE.

#### Paikka/Ilmankierto

#### VAROITUS:

SIJOITA LAITE SITEN, ETTÄ VERKKOJOHTO VOIDAAN TARVITTAESSA HELPOSTI IRROTTAA PISTORASIASTA.

Plassering/Ventilasjon

#### ADVARSEL:

NÅR DETTE UTSTYRET PLASSERES, MÅ DU PASSE PÅ AT KONTAKTENE FOR STØMTILFØRSEL ER LETTE Å NÅ.

#### RETURN TO TOP OF THE PAGE

#### BSMI Notice (Taiwan Only)

符合乙類資訊產品之標準

#### RETURN TO TOP OF THE PAGE

#### Ergonomie Hinweis (nur Deutschland)

Der von uns gelieferte Farbmonitor entspricht den in der "Verordnung über den Schutz vor Schäden durch Röntgenstrahlen" festgelegten Vorschriften.

Auf der Rückwand des Gerätes befindet sich ein Aufkleber, der auf die Unbedenklichkeit der Inbetriebnahme hinweist, da die Vorschriften über die Bauart von Störstrahlern nach Anlage III ¤ 5 Abs. 4 der Röntgenverordnung erfüllt sind.

Damit Ihr Monitor immer den in der Zulassung geforderten Werten entspricht, ist darauf zu achten, daß

- 1. Reparaturen nur durch Fachpersonal durchgeführt werden.
- 2. nur original-Ersatzteile verwendet werden.
- 3. bei Ersatz der Bildröhre nur eine bauartgleiche eingebaut wird.

Aus ergonomischen Gründen wird empfohlen, die Grundfarben Blau und Rot nicht auf dunklem Untergrund zu verwenden (schlechte Lesbarkeit und erhöhte Augenbelastung bei zu geringem Zeichenkontrast wären die Folge).

Der arbeitsplatzbezogene Schalldruckpegel nach DIN 45 635 beträgt 70dB (A) oder weniger.

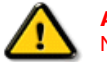

ACHTUNG: BEIM AUFSTELLEN DIESES GERÄTES DARAUF ACHTEN, DAß NETZSTECKER UND NETZKABELANSCHLUß LEICHT ZUGÄNGLICH SIND.

RETURN TO TOP OF THE PAGE

#### End-of-Life Disposal

Your new monitor contains materials that can be recycled and reused. Specialized companies can recycle your product to increase the amount of reusable materials and to minimize the amount to be disposed of.

Please find out about the local regulations on how to dispose of your old monitor from your local Philips dealer.

#### RETURN TO TOP OF THE PAGE

#### Information for UK only

#### WARNING - THIS APPLIANCE MUST BE GROUNDING.

#### Important:

This apparatus is supplied with an approved moulded 13A plug. To change a fuse in this type of plug proceed as follows:

1. Remove fuse cover and fuse.

2. Fit new fuse which should be a BS 1362 5A,A.S.T.A. or BSI approved type.

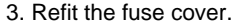

If the fitted plug is not suitable for your socket outlets, it should be cut off and an appropriate 3-pin plug fitted in its place.

If the mains plug contains a fuse, this should have a value of 5A. If a plug without a fuse is used, the fuse at the distribution board should not be greater than 5A.

Note: The severed plug must be destroyed to avoid a possible shock hazard should it be inserted into a 13A socket elsewhere.

#### How to connect a plug

The wires in the mains lead are coloured in accordance with the following code:

BLUE - "NEUTRAL" ("N")

BROWN - "LIVE" ("L")

GREEN & YELLOW - "GROUND" ("G")

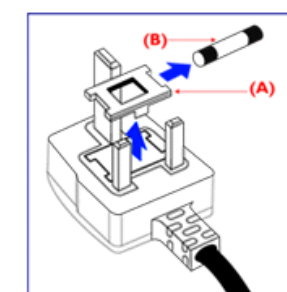

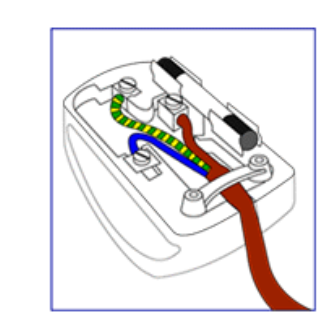

1. The GREEN AND YELLOW wire must be connected to the terminal in the plug which is marked with the letter "G"

or by the Ground symbol  $\frac{1}{2}$  or coloured GREEN or GREEN AND YELLOW.

2. The BLUE wire must be connected to the terminal which is marked with the letter "N" or coloured BLACK.

3. The BROWN wire must be connected to the terminal which marked with the letter "L" or coloured RED.

Before replacing the plug cover, make certain that the cord grip is clamped over the sheath of the lead - not simply over the three wires.

#### RETURN TO TOP OF THE PAGE

#### China RoHS

The People's Republic of China released a regulation called "Management Methods for Controlling Pollution by Electronic Information Products" or commonly referred to as China RoHS. All products including CRT and LCD monitor which are produced and sold for China market have to meet China RoHS request.

中国大陆RoHS

根据中国大陆《电子信息产品污染控制管理办法》(也称为中国大陆RoHS), 以下部分列出了本产品中可能包含的有毒有害物质或元素的名称和含量

本表适用之产品

显示器 (液晶及CRT)

### 有毒有害物质或元素

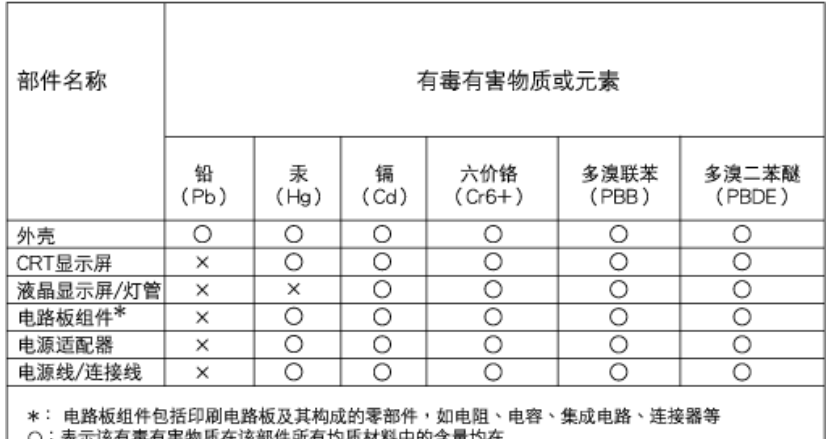

〇:表示该有毒有害物质在该部件所有均质材料中的含量均在<br>《电子信息产品中有毒有害物质的限量要求标准》规定的限量要求以下

×: 表示该有毒有害物质至少在该部件的某一均质材料中的含量超出

《电子信息产品中有毒有害物质的限量要求标准》规定的限量要求;但是上表中打"×"的部件, 符合欧盟RoHS法规要求(属于豁免的部分)

## 中国能源效率标识

## 根据中国大陆《能源效率标识管理办法》本显示器符合以下要求:

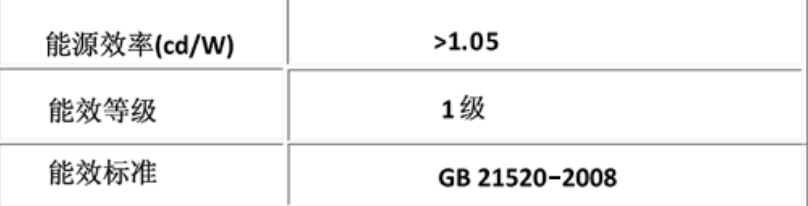

#### RETURN TO TOP OF THE PAGE

#### Lead-free guarantee

file:///C|/Documents%20and%20Settings/Ashley.Chan/Desktop/160EL1%20CD/lcd/manual/ROMANIAN/160EL1/safety/REGS/REGULAT.HTM (9 of 10) [2010/1/12 下午 04:24:59]

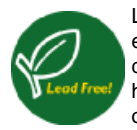

Lead free display promotes environmentally sound recovery and disposal of waste from electrical and electronic equipment. Toxic substances like Lead has been eliminated and compliance with European community's stringent RoHs directive mandating restrictions on hazardous substances in electrical and electronic equipment have been adhered to in order to make Philips monitors safe to use throughout its life cycle.

RETURN TO TOP OF THE PAGE

<span id="page-23-3"></span><span id="page-23-0"></span>Informaţ[ii despre siguran](file:///C|/Documents%20and%20Settings/Ashley.Chan/Desktop/160EL1%20CD/lcd/manual/ROMANIAN/160EL1/safety/SAFETY.HTM)ţă şi [depanare](file:///C|/Documents%20and%20Settings/Ashley.Chan/Desktop/160EL1%20CD/lcd/manual/ROMANIAN/160EL1/safety/SAFETY.HTM) Întrebă[ri frecvente](#page-3-0)

<span id="page-23-1"></span>[Depanarea](#page-10-0)

Informaţ[ii despre reglement](#page-13-0)ări

<span id="page-23-2"></span>Informaţ[ii pentru utilizatorii](#page-23-1) [din S.U.A.](#page-23-1) Informaţ[ii pentru utilizatorii](#page-23-2) [din afara S.U.A.](#page-23-2)

## Alte informaţii corelate

## Informaţii pentru utilizatorii din S.U.A.

*Pentru unităţi setate la 115 V:* 

Utilizati un cordon de alimentare inclus în lista UL de minim 18 AWG, un conductor trifilar de tip SVT sau SJT de maxim 5 m lungime şi o priză de alimentare cu lamele paralele, cu împământare, de 15 A, 125 V.

*Pentru unităţi setate la 230 V:* 

Utilizati un cordon de alimentare inclus în lista UL de minim 18 AWG, un conductor trifilar de tip SVT sau SJT de maxim 5 m lungime şi o priză de alimentare cu lamele tandem, cu împământare, de 15 A, 250 V.

## Informaţii pentru utilizatorii din afara S.U.A.

*Pentru unităţi setate la 230 V:*

Utilizaţi un cordon de alimentare de minim 18 AWG şi o priză cu împământare de 15 A, 250 V. Cordonul de alimentare trebuie să aibă aprobările de siguranţă corespunzătoare pentru ţara în care va fi instalat echipamentul şi/sau să aibă înscrisă menţiunea HAR.

[REVENIRE ÎN PARTEA SUPERIOAR](#page-23-3)Ă A PAGINII

<span id="page-24-2"></span>[Despre acest ghid](#page-24-0)

<span id="page-24-0"></span>Convenț[ii de notare](#page-24-1)

## Despre acest manual

## Despre acest ghid

Acest ghid al utilizatorului în format electronic se adresează persoanelor care utilizează monitorul Philips LCD. Ghidul prezintă informaţii referitoare la caracteristicile, configurarea şi operarea monitorului LCD, precum și alte informații importante. Conținutul acestui ghid este identic cu informaţiile din versiunea tipărită.

Ghidul cuprinde următoarele sectiuni:

- Informaţ[ii despre siguran](file:///C|/Documents%20and%20Settings/Ashley.Chan/Desktop/160EL1%20CD/lcd/manual/ROMANIAN/160EL1/SAFETY/SAFETY.HTM)ţă şi depanare Această secţiune furnizează sfaturi şi soluţii pentru problemele obișnuite, precum și alte informații corelate care vă pot fi utile.
- Despre acest manual al utilizatorului în format electronic Această secţiune cuprinde o prezentare generală a informaţiilor incluse în manual, alături de descrierile pictogramelor şi alte documente de referinţă.
- Informaţ[ii despre produs](file:///C|/Documents%20and%20Settings/Ashley.Chan/Desktop/160EL1%20CD/lcd/manual/ROMANIAN/160EL1/PRODUCT/PRODUCT.HTM) Această secţiune cuprinde o prezentare generală a caracteristicilor monitorului, precum şi specificaţiile tehnice ale acestuia.
- [Instalarea monitorului](file:///C|/Documents%20and%20Settings/Ashley.Chan/Desktop/160EL1%20CD/lcd/manual/ROMANIAN/160EL1/INSTALL/INSTALL.HTM) Această secțiune descrie procesul de configurare inițială și prezintă modul de utilizare a acestuia.
- Afiș[ajul pe ecran \(OSD\)](file:///C|/Documents%20and%20Settings/Ashley.Chan/Desktop/160EL1%20CD/lcd/manual/ROMANIAN/160EL1/OSD/OSDDESC.HTM) Această secțiune furnizează informații privind reglarea setărilor monitorului dvs.
- [Centre de asisten](#page-49-0)ţă pentru clienţi şi garanţie Această secţiune conţine o listă a Centrelor de asistenţă pentru clienţi Philips din lumea întreagă, numerele de telefon pentru birourile de asistenţă şi informaţii despre condiţiile de aplicare a garanţiei pentru produsul dvs.
- [Glosar](file:///C|/Documents%20and%20Settings/Ashley.Chan/Desktop/160EL1%20CD/lcd/manual/ROMANIAN/160EL1/GLOSSARY/GLOSSARY.HTM) Această secțiune conține definiții ale termenilor tehnici.
- Opţ[iune pentru desc](#page-81-0)ărcare şi tipărire Aceasta transferă integral manualul pe hard discul calculatorului dvs., pentru a facilita consultarea.

## [REVENIRE ÎN PARTEA SUPERIOAR](#page-24-2)Ă A PAGINII

## <span id="page-24-1"></span>Descrieri ale notaţiilor

Următoarele subcapitole descriu convențiile de notație utilizate în acest document.

## Observaţii, atenţionări şi avertismente

Fragmente de text din acest ghid sunt însoţite de pictograme şi pot apărea cu caractere aldine sau

italice. Fragmentele respective conțin observații, atenționări sau avertismente. Acestea sunt utilizate după cum urmează:

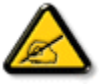

OBSERVAŢIE: Această pictogramă indică informaţii şi sfaturi importante care vă pot ajuta să utilizaţi mai eficient calculatorul dvs.

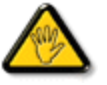

ATENŢIE: Această pictogramă indică informaţii despre modalităţi de evitare a eventualelor defecţiuni ale hardware-ului şi a pierderii de date.

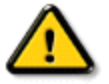

AVERTISMENT: Această pictogramă indică riscul potenţial de vătămare corporală şi prezintă modalităţi de evitare a problemei.

Anumite avertismente pot apărea în diferite formate și este posibil să nu fie însoțite de pictograme. În aceste situaţii, prezentarea specifică a avertismentului este impusă de autoritatea de reglementare legală.

[REVENIRE ÎN PARTEA SUPERIOAR](#page-24-2)Ă A PAGINII

<span id="page-26-2"></span><span id="page-26-1"></span><span id="page-26-0"></span>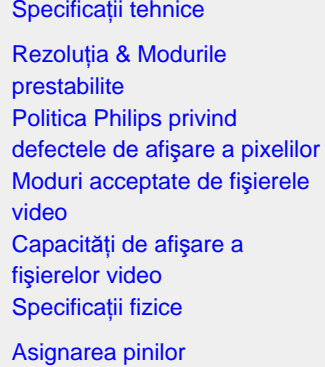

[Vederi ale produsului](#page-30-0)

Poziţ[ii ale monitorului](#page-30-1)

# Informaţii despre produs

## Specificaţii tehnice\*

 $\Box$ 

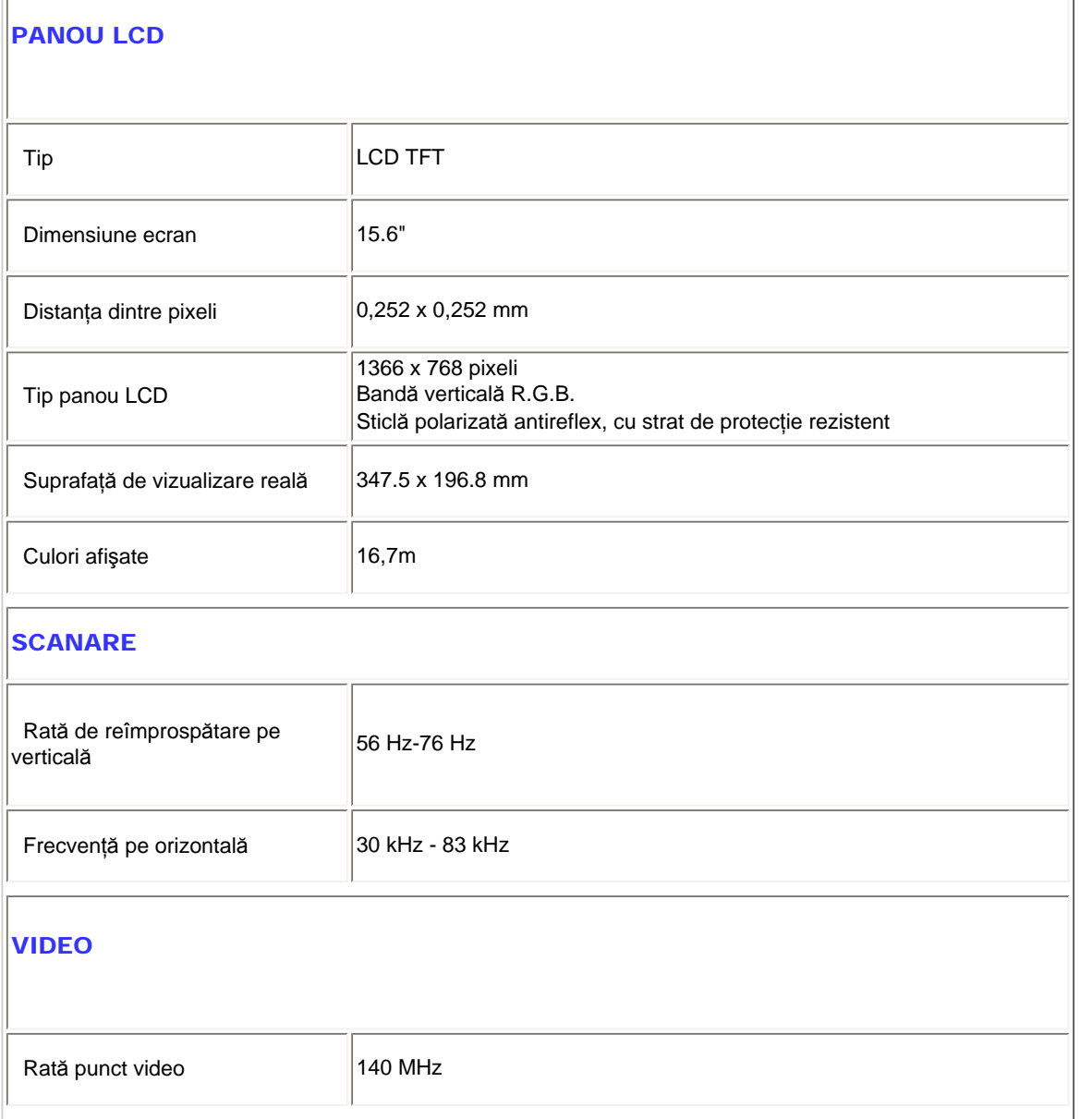

file:///C|/Documents%20and%20Settings/Ashley.Chan/Desktop/160EL1%20CD/lcd/manual/ROMANIAN/160EL1/product/product.htm (1 of 6) [2010/1/12 下午 04:25:57]

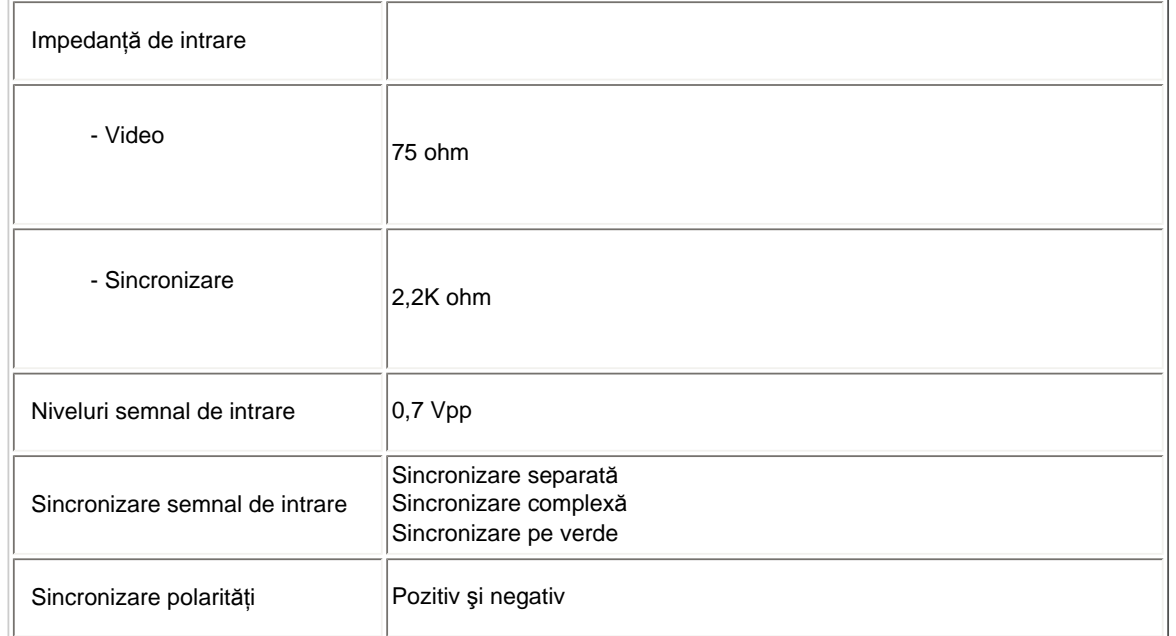

*\* Aceste date pot fi modificate fără preaviz.*

## [REVENIRE ÎN PARTEA SUPERIOAR](#page-26-2)Ă A PAGINII

## <span id="page-27-0"></span>Rezoluţia & Modurile prestabilite

- A. Rezoluţie maximă
- Pentru 192E1 1366 x 768 la 75Hz (intrare analogică)
	- 1366 x 768 la 75Hz (intrare digital)
- B. Rezoluţie recomandată
- Pentru 192E1

1366 x 768 la 60Hz (intrare analogică)

1366 x 768 la 60Hz (intrare digital)

## 10 moduri prestabilite din fabrică:

file:///C|/Documents%20and%20Settings/Ashley.Chan/Desktop/160EL1%20CD/lcd/manual/ROMANIAN/160EL1/product/product.htm (2 of 6) [2010/1/12 下午 04:25:57]

Product Information

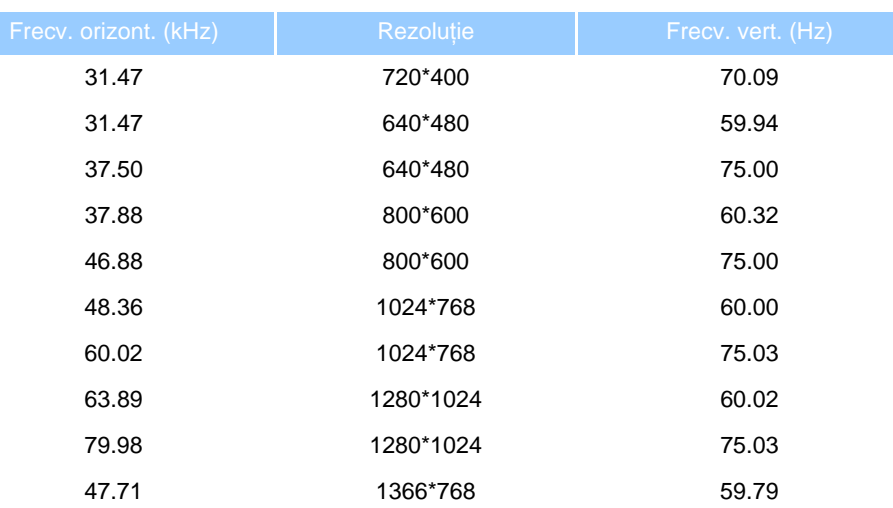

## [REVENIRE ÎN PARTEA SUPERIOAR](#page-26-2)Ă A PAGINII

## <span id="page-28-0"></span>Moduri acceptate de fişierele video

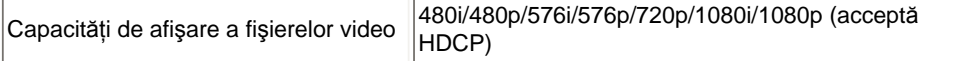

## [REVENIRE ÎN PARTEA SUPERIOAR](#page-26-2)Ă A PAGINII

## <span id="page-28-1"></span>Economisirea automată de energie

Dacă aveţi instalat pe calculator un software sau o placă video compatibilă VESA DPM, monitorul poate reduce automat consumul de energie atunci când nu este utilizat. Dacă este detectat un semnal de la tastatură, mouse sau alt dispozitiv de intrare, monitorul se activează automat. Următorul tabel arată consumul de energie şi modul de semnalizare a acestei funcții de economisire automată a energiei:

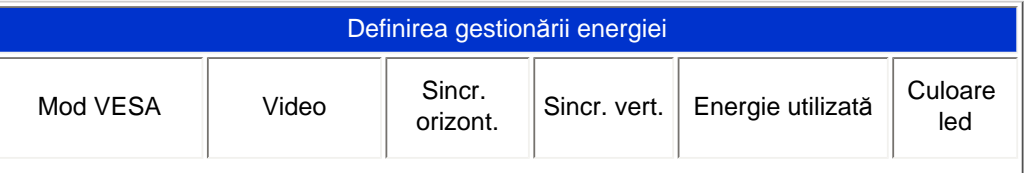

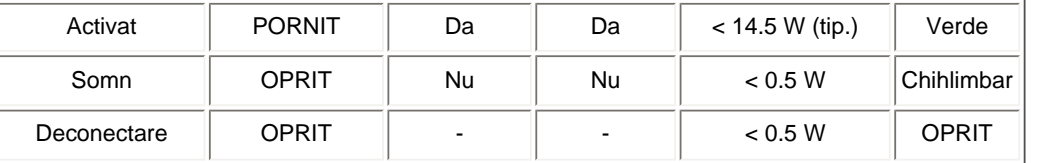

Acest monitor este compatibil ENERGY STAR®. Ca partener ENERGY STAR®, PHILIPS a stabilit că acest produs respectă directivele ENERGY STAR<sup>®</sup> privind eficiența energetică.

## [REVENIRE ÎN PARTEA SUPERIOAR](#page-26-2)Ă A PAGINII

## <span id="page-29-0"></span>Specificaţii fizice

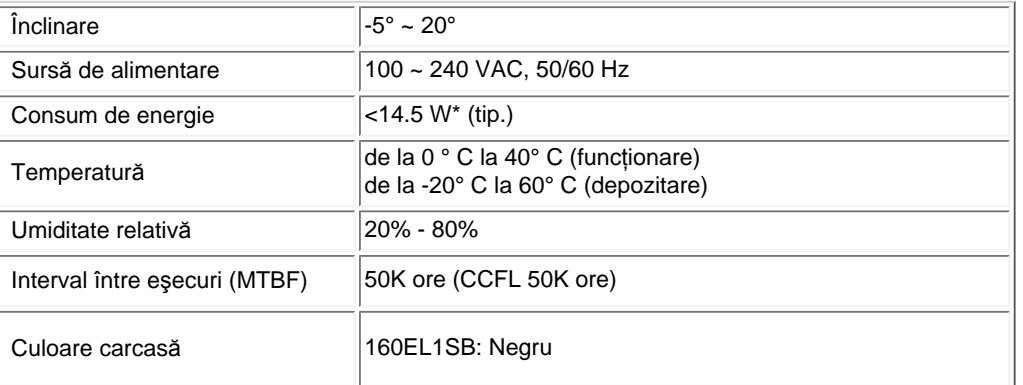

## [REVENIRE ÎN PARTEA SUPERIOAR](#page-26-2)Ă A PAGINII

## <span id="page-29-1"></span>Asignarea pinilor

Mufa D-sub cu 15 pini (tată) a cablului de semnal:

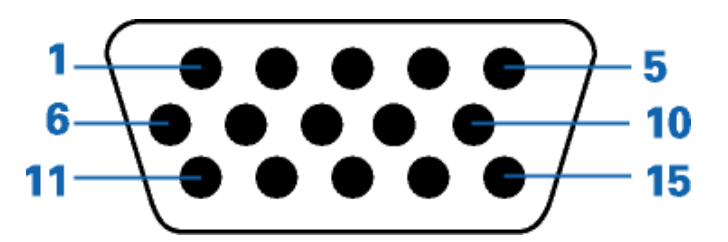

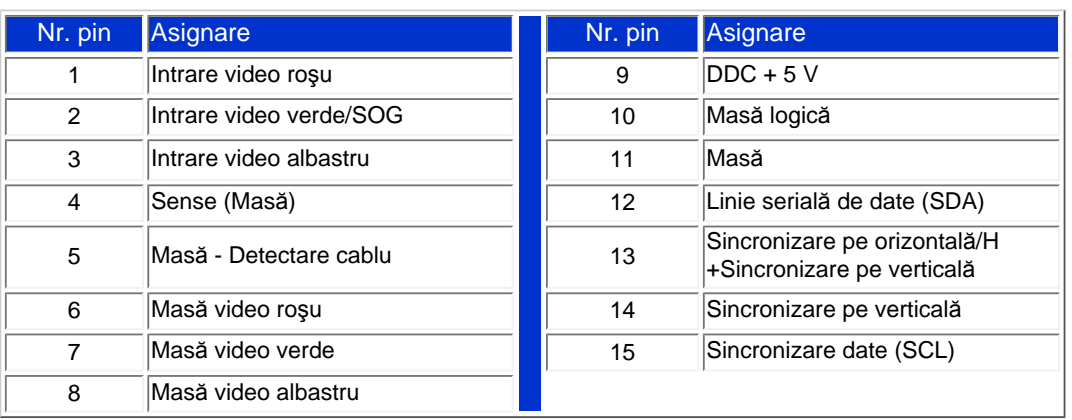

## [REVENIRE ÎN PARTEA SUPERIOAR](#page-26-2)Ă A PAGINII

## <span id="page-30-0"></span>Vederi ale produsului

Pentru diferite vederi ale monitorului și ale componentelor acestuia, urmați legăturile furnizate.

[Descrierea produsului v](#page-35-0)ăzut din faţă

## [REVENIRE ÎN PARTEA SUPERIOAR](#page-26-2)Ă A PAGINII

## <span id="page-30-1"></span>Poziţii ale monitorului

Înclinare

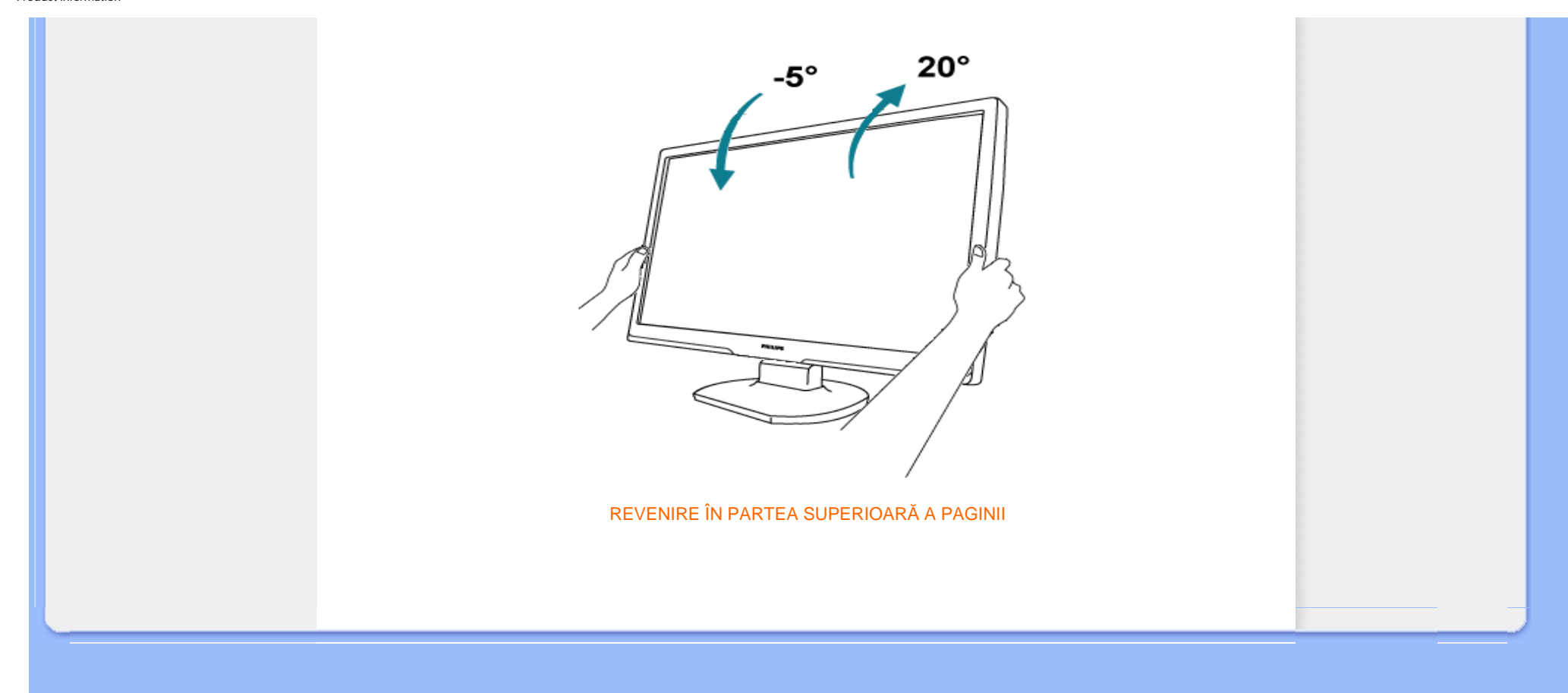

#### <span id="page-32-1"></span><span id="page-32-0"></span>[Caracteristicile produsului](#page-26-1)

#### [Specifica](#page-26-0)ţii tehnice

Rezoluţ[ia & Modurile](#page-27-0)  [prestabilite](#page-27-0) [Economisirea automat](#page-28-1)ă de [energie](#page-28-1) [Specifica](#page-29-0)ţii fizice

#### [Asignarea pinilor](#page-29-1)

#### [Vederi ale produsului](#page-30-0)

Politica Philips privind defectele de afişare a pixelilor

#### Politica Philips privind defectele de afişare a pixelilor pentru monitoarele plate

Philips depune eforturi deosebite pentru a livra produse de cea mai bună calitate. Noi utilizăm unele dintre cele mai avansate procese de fabricaţie din această industrie şi practicăm un control al calităţii foarte strict. Cu toate acestea, defectele de afişare a pixelilor şi subpixelilor pe panourile LCD TFT utilizate la monitoarele plate sunt uneori inevitabile. Nici un producător nu poate garanta că toate panourile vor funcţiona fără defecte de afişare a pixelilor, dar Philips garantează că toate monitoarele cu un număr de defecte inacceptabil vor fi reparate sau înlocuite conform condițiilor de garanție. Acest aviz explică diferitele tipuri de defecte de afișare a pixelilor și defineste nivelurile acceptabile pentru fiecare tip de defect. Pentru a intra sub incidenta conditiilor prevăzute de garanție pentru reparare sau înlocuire, numărul de defecte de afișare a pixelilor pe un panou LCD TFT trebuie să depăşească aceste niveluri acceptabile. De exemplu, la un monitor XGA de , nu trebuie să aibă defecte mai multe de 0,0004% dintre subpixeli. Philips fixează standarde de calitate şi mai ridicate pentru anumite tipuri sau combinaţii de defecte de afişare a pixelilor, care sunt mai uşor de observat decât altele. Această politică este valabilă în întreaga lume.

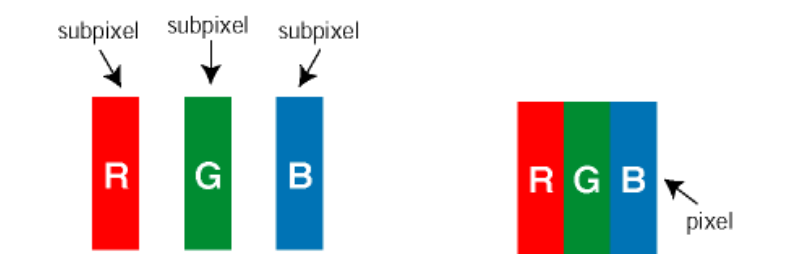

#### Pixeli şi subpixeli

Un pixel sau un element de imagine este compus din trei subpixeli în culorile primare roşu, verde şi albastru. Un număr mare de pixeli formează împreună o imagine. La aprinderea tuturor subpixelilor dintr-un pixel, cei trei subpixeli colorați sunt percepuți ca un singur pixel alb. Când toți sunt stinși, cei trei subpixeli colorați sunt percepuți ca un singur pixel negru. Diverse alte combinații de subpixeli aprinși și stinși sunt percepute ca pixeli singuri de diverse culori.

#### Tipuri de defecte de afişare a pixelilor

Defectele de afişare a pixelilor şi subpixelilor apar pe ecran în diferite moduri. Există două categorii de defecte de afişare a pixelilor şi mai multe tipuri de defecte de afişare a subpixelilor în cadrul fiecărei categorii.

Defectele de tip "Punct Luminos" Aceste defecte apar ca pixeli sau sub-pixeli ce sunt permanent aprinse sau "în funcțiune". Adică, un *punct luminos* este un sub-pixel ce iese în evidență pe ecran, atunci când este afișată o imagine de culoare închisă. Defectele de tip punct luminos sunt de următoarele tipuri:

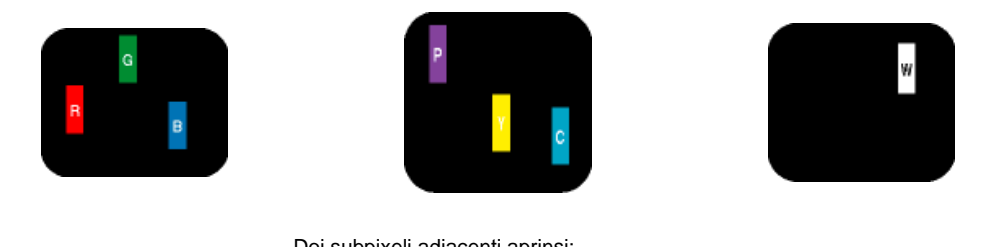

Un subpixel aprins, de culoare roşie, verde sau albastră Doi subpixeli adiacenţi aprinşi: - Roşu + Albastru = Violet - Roşu + Verde = Galben - Verde + Albastru = Cian (Albastru deschis) (un pixel alb) Trei subpixeli adiacenţi aprinşi

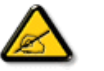

*Punctele luminoase* roşii sau albastre sunt cu peste 50% mai strălucitoare decât cele învecinate, în timp ce punctele verzi sunt cu 30% mai strălucitoare.

Defectele de tip "Punct Negru". Aceste defecte apar ca pixeli sau sub-pixeli ce sunt permanent întunecate sau "stinse". Adică, un *punct întunecat* este un sub-pixel ce iese în evidenţă pe ecran, atunci când este afişată o imagine de culoare deschisă. Defectele de tip punct negru sunt de următoarele tipuri:

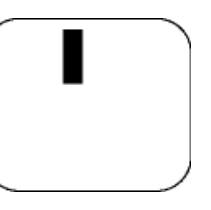

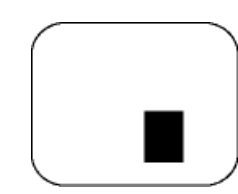

Un subpixel stins Doi sau trei subpixeli adiacenţi stinşi

Gradul de asemănare a defectelor de afişare a pixelilor

Deoarece defectele de acelaşi tip ale pixelilor şi subpixelilor alăturaţi sunt mai uşor de sesizat, Philips precizează şi limite de toleranţă pentru proximitatea defectelor de afişare a pixelilor.

Toleranţe pentru defectele de afişare a pixelilor

Pentru ca produsul să intre sub incidenţa condiţiilor pentru reparare sau înlocuire din cauza defectelor de afișare a pixelilor în perioada de garanție, panoul LCD TFT al unui monitor plat Philips trebuie să aibă defecte de afişare a pixelilor sau subpixelilor care să depăşească limitele de toleranţă listate în următoarele tabele.

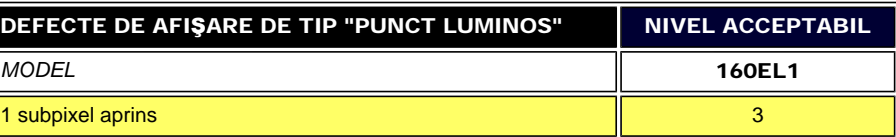

file:///C|/Documents%20and%20Settings/Ashley.Chan/Desktop/160EL1%20CD/lcd/manual/ROMANIAN/160EL1/product/pixel.htm (2 of 3) [2010/1/12 下午 04:26:07]

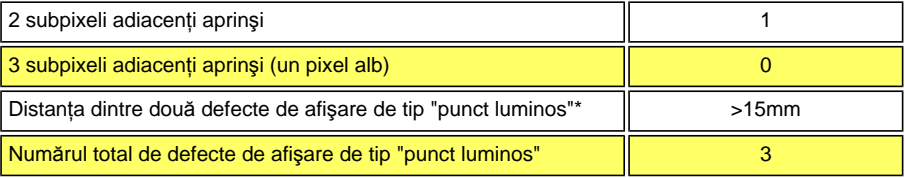

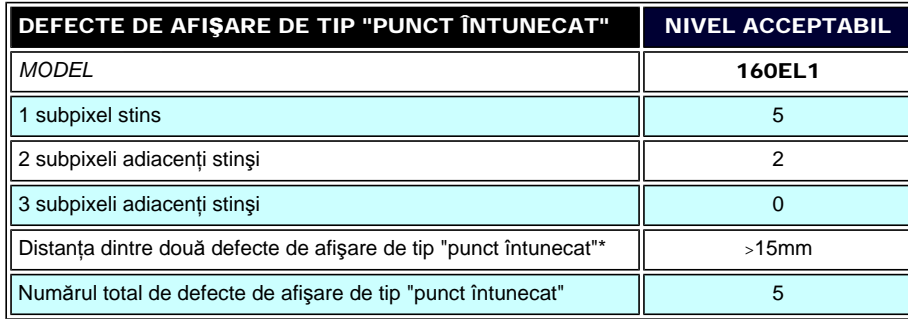

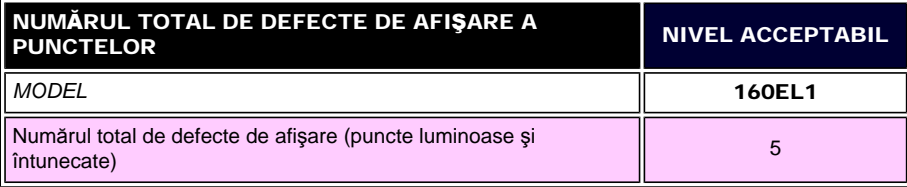

*Observaţie:* 

*\* 1 sau 2 subpixeli adiacenţi defecţi = 1 defect de afişare a punctelor* 

[REVENIRE ÎN PARTEA SUPERIOAR](#page-32-1)Ă A PAGINII

<span id="page-35-1"></span><span id="page-35-0"></span>Instalarea monitorului LCD [Descrierea produsului v](#page-35-0)ăzut [din fa](#page-35-0)ţă Conectarea la calculator Descrierea produsului văzut din faţă [Baza de sus](#page-41-0)ținere Pregă[tirea pentru utilizare](#page-43-0)  [Optimizarea performan](#page-36-0)ţelor **PHILIPS** TO/4 ER/Y O/A MO  $\bigcap$   $\mathcal{Q}/\blacktriangle$ AUTO/◀  $\blacksquare$ menu/ok O 6 ❷ O 63 1 **(1)** Pentru pornirea sau oprirea monitorului.  $2$  MENU / Pentru accesarea meniului OSD/confirmare. 3  $\cdot$   $\bullet$  Pentru reglarea luminozității ecranului.  $4 \quad \boxed{4 \quad \boxed{4 \quad \boxed{4}}$  /  $\boxed{6 \quad \boxed{6}}$  Comutare automată a controlului imaginii în format mare și format 4:3. 5 **AUTO** / *Reglează automat poziția orizontală, poziția verticală, setările de fază și de***<br>
coas Povine la pivolul OSD precedent** ceas.Revine la nivelul OSD precedent.

[REVENIRE ÎN PARTEA SUPERIOAR](#page-35-1)Ă A PAGINII
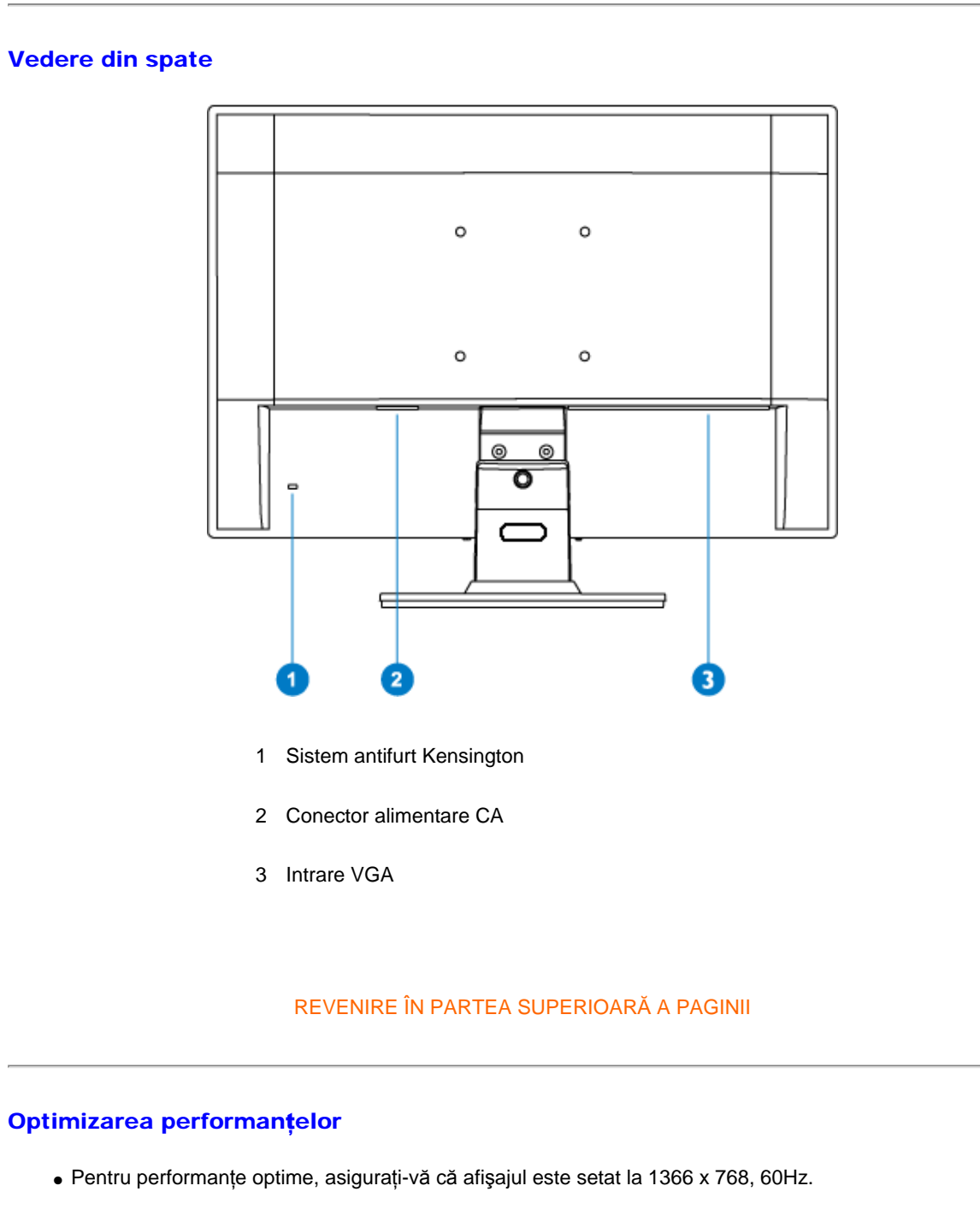

<span id="page-36-0"></span>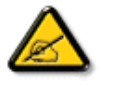

*Notă: Setările curente ale afişajului pot fi testate prin apăsarea butonului 'MENU', o singură dată. Setarea curentă a afişajului este indicată pe ecran, în reglajul principal, numit RESOLUTION (REZOLUŢIE).*

Installing Your LCD Monitor

[REVENIRE ÎN PARTEA SUPERIOAR](#page-35-0)Ă A PAGINII

[Descrierea produsului v](#page-35-1)ăzut [din fa](#page-35-1)ţă Pachetul de accesorii

Conectarea la calculator

Pregă[tirea pentru utilizare](#page-43-0) 

[Optimizarea performan](#page-36-0)ţelor

[Baza de sus](#page-41-0)ţinere

# Conectarea la calculator

# Pachetul de accesorii

Despachetaţi toate componentele.

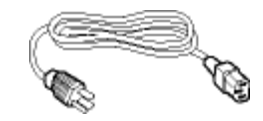

Cordon de alimentare

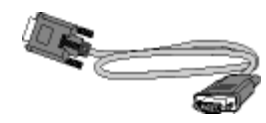

Cablu VGA

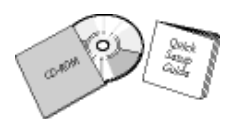

Pachet EDFU

REVENIRE ÎN PARTEA SUPERIOARĂ A PAGINII

# Conectarea la calculator

1) Conectați ferm cablul de alimentare în spatele monitorului. (Monitorul Philips dispune de un cablu VGA pre-conectat pentru prima instalare.)

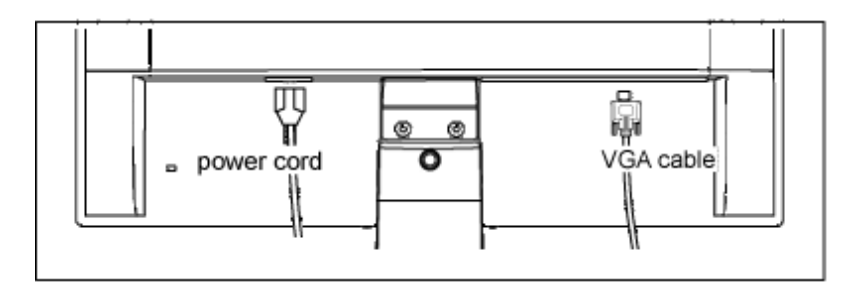

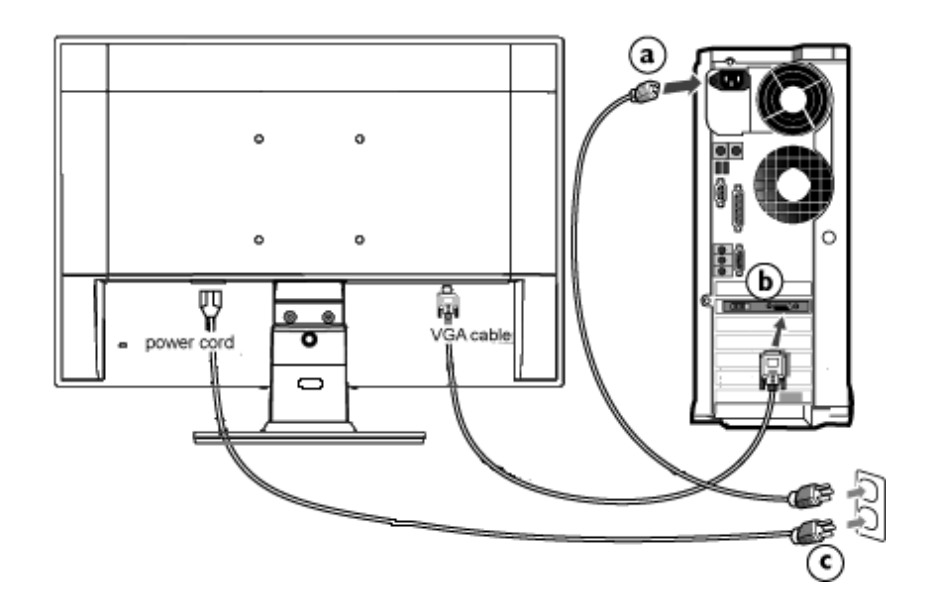

2) Conectați monitorul la calculator.

- (a) Opriţi calculatorul şi deconectaţi cablul de alimentare al acestuia.
- (b) Conectaţi cablul de semnal al monitorului la conectorul video din partea posterioară a calculatorului.
- (c) Conectaţi cablurile de alimentare ale calculatorului şi monitorului la o priză din apropiere.
- (d) Porniţi calculatorul şi monitorul. Dacă este afişată o imagine pe monitor, instalarea este finalizată.

REVENIRE ÎN PARTEA SUPERIOARĂ A PAGINII

# Baza de susţinere

<span id="page-41-0"></span>[Descrierea produsului v](#page-35-1)ăzut [din fa](#page-35-1)ţă Pachetul de accesorii

Conectarea la calculator

Pregă[tirea pentru utilizare](#page-43-0) 

[Optimizarea performan](#page-36-0)ţelor [Scoaterea bazei de sus](#page-41-0)ținere

# Scoaterea bazei de susținere

# Condiție:

● pentru dispozitivele de montare standard VESA

Desfaceţi cele 3 şuruburi şi detaşaţi baza de susţinere de monitorul LCD.

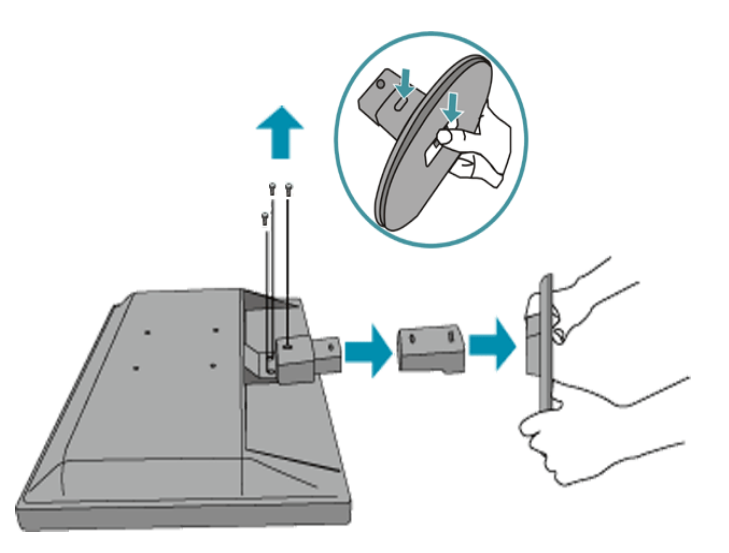

Observație: Acest monitor acceptă o interfață de montare compatibilă VESA de 100mm x 100mm.

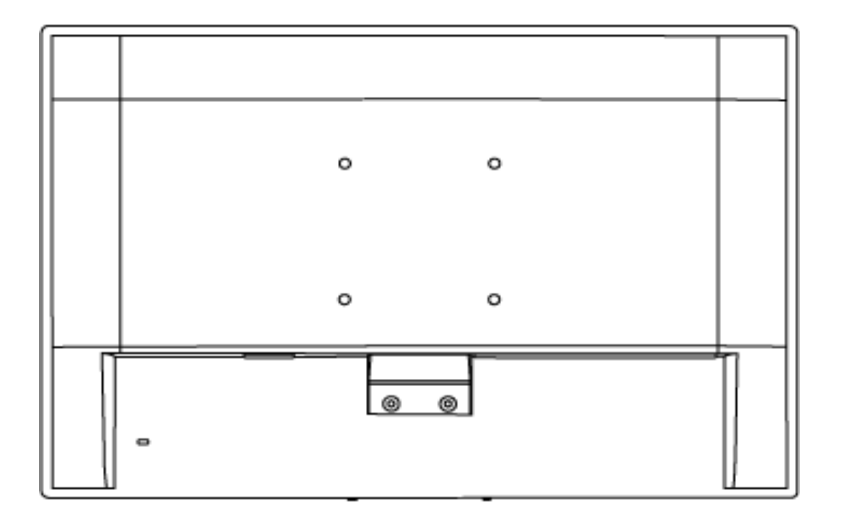

# [REVENIRE ÎN PARTEA SUPERIOAR](#page-41-0)Ă A PAGINII

## <span id="page-43-0"></span>Monitorul LCD:

[Descrierea produsului v](file:///C|/Documents%20and%20Settings/Ashley.Chan/Desktop/160EL1%20CD/lcd/manual/ROMANIAN/160EL1/install/INSTALL.HTM#Front)ăzut [din fa](file:///C|/Documents%20and%20Settings/Ashley.Chan/Desktop/160EL1%20CD/lcd/manual/ROMANIAN/160EL1/install/INSTALL.HTM#Front)tă [Conectarea la calculator](file:///C|/Documents%20and%20Settings/Ashley.Chan/Desktop/160EL1%20CD/lcd/manual/ROMANIAN/160EL1/install/CONNECT.HTM#Connect)

Pregătirea pentru utilizare

#### [Optimizarea performan](file:///C|/Documents%20and%20Settings/Ashley.Chan/Desktop/160EL1%20CD/lcd/manual/ROMANIAN/160EL1/install/INSTALL.HTM#Optimize)ţelor

# Pregătirea pentru utilizare

# Pregătirea pentru utilizare

## Utilizaţi fişierul cu informaţii ( .inf) pentru Windows® 95/98/2000/Me/XP/ Vista sau o versiune ulterioară

Funcția VESA DDC2B încorporată în monitoarele Philips acceptă cerințele Plug & Play pentru Windows® 95/98/2000/Me/XP/Vista. Acest fisier cu informații ( .inf) trebuie instalat pentru ca monitorul Philips să poată fi activat din caseta de dialog 'Monitor' din Windows® 95/98/2000/Me/ XP/Vista și să poată fi activată și aplicația Plug & Play. Procedura de instalare pentru sistemele Windows® 95 OEM versiunea 2, 98, Me, XP 2000 şi Vista este specificată după cum urmează.

### Pentru Windows® 95

- 1. Porniţi Windows® 95.
- 2. Executați clic pe butonul 'Start', plasați cursorul pe 'Settings' și executați clic pe 'Control Panel'.
- 3. Executaţi dublu clic pe pictograma 'Display'.
- 4. Selectați fila 'Settings', apoi executați clic pe 'Advanced...'.
- 5. Apăsați butonul 'Monitor', plasați cursorul pe 'Change...', apoi executați clic pe 'Have Disk...'.
- 6. Executaţi clic pe butonul 'Browse...', selectaţi unitatea corespunzătoare F: (unitatea CD-ROM), apoi executati clic pe butonul 'OK'.
- 7. Apăsaţi butonul 'OK', apoi selectaţi modelul dvs. de monitor şi executaţi clic pe 'OK'.
- 8. Apăsaţi butonul 'Close'.

### Pentru Windows® 98

- 1. Porniti Windows<sup>®</sup> 98.
- 2. Executaţi clic pe butonul 'Start', plasaţi cursorul pe 'Settings' şi executaţi clic pe 'Control Panel'.
- 3. Executaţi dublu clic pe pictograma 'Display'.
- 4. Selectaţi fila 'Settings', apoi executaţi clic pe 'Advanced...'.
- 5. Apăsați butonul 'Monitor', plasați cursorul pe 'Change...', apoi executați clic pe 'Next'.
- 6. Selectaţi 'Display a list of all the drivers in a specific location, so you can choose the driver you want.', executați clic pe 'Next' și apoi pe 'Have Disk...'.
- 7. Executaţi clic pe butonul 'Browse...', selectaţi unitatea corespunzătoare F: (unitatea CD-ROM), apoi executati clic pe butonul 'OK'.
- 8. Apăsați butonul 'OK', apoi selectați modelul dvs. de monitor și executați clic pe butonul 'Next'.
- 9. Apăsați butonul 'Finish', apoi butonul 'Close'.

## Pentru Windows® 2000

- 1. Porniţi Windows® 2000.
- 2. Executati clic pe butonul 'Start', plasati cursorul pe 'Settings' si executati clic pe 'Control Panel'.
- 3. Executaţi dublu clic pe pictograma 'Display'.
- 4. Selectati fila 'Settings', apoi executati clic pe 'Advanced...'.
- 5. Selectaţi 'Monitor'.
	- Dacă butonul 'Properties' este dezactivat înseamnă că monitorul dvs. este configurat corespunzător. Opriţi instalarea.
	- Dacă butonul 'Properties' este activat. Executați clic pe butonul 'Properties'. Parcurgeți etapele enumerate mai jos.
- 6. Executaţi clic pe 'Driver', apoi pe 'Update Driver...' şi apăsaţi butonul 'Next'.
- 7. Selectati 'Display a list of the known drivers for this device so that I can choose a specific driver', executaţi clic pe 'Next' şi apoi pe 'Have disk...'.
- 8. Executaţi clic pe butonul 'Browse...', apoi selectaţi unitatea corespunzătoare F: (unitatea CD-ROM).
- 9. Executati clic pe butonul 'Open', apoi pe butonul 'OK'.
- 10. Selectaţi modelul dvs. de monitor şi executaţi clic pe butonul 'Next'.
- 11. Apăsaţi butonul 'Finish', apoi butonul 'Close'. Dacă este afisată fereastra 'Digital Signature Not Found', executati clic pe butonul 'Yes'.

## Pentru Windows® Me

- 1. Porniţi Windows® Me.
- 2. Executaţi clic pe butonul 'Start', plasaţi cursorul pe 'Settings' şi executaţi clic pe 'Control Panel'.
- 3. Executaţi dublu clic pe pictograma 'Display'.
- 4. Selectați fila 'Settings', apoi executați clic pe 'Advanced...'.
- 5. Apăsați butonul 'Monitor', apoi executați clic pe butonul 'Change...'.
- 6. Selectati 'Specify the location of the driver(Advanced)' și executați clic pe butonul 'Next'.
- 7. Selectati 'Display a list of all the drivers in a specific location, so you can choose the driver you want', executati clic pe 'Next' și apoi pe 'Have Disk...'.
- 8. Executați clic pe butonul 'Browse...', selectați unitatea corespunzătoare F: (unitatea CD-ROM), apoi executaţi clic pe butonul 'OK'.
- 9. Apăsaţi butonul 'OK', selectaţi modelul dvs. de monitor şi executaţi clic pe butonul 'Next'.
- 10. Apăsaţi butonul 'Finish', apoi butonul 'Close'.

## Pentru Windows® XP

- 1. Porniţi Windows® XP.
- 2. Executaţi clic pe butonul 'Start', apoi pe 'Control Panel'.
- 3. Selectaţi şi executaţi clic pe categoria 'Printers and Other Hardware'.
- 4. Executaţi clic pe articolul 'Display'.
- 5. Selectaţi fila 'Settings', apoi executaţi clic pe butonul 'Advanced'.
- 6. Selectaţi fila 'Monitor'.
	- Dacă butonul 'Properties' este dezactivat, înseamnă că monitorul dvs. este configurat corespunzător. Opriţi instalarea.
	- Dacă butonul 'Properties' este activat, executaţi clic pe acesta.

Parcurgeti etapele de mai jos.

- 7. Executaţi clic pe fila 'Driver', apoi pe butonul 'Update Driver...'.
- 8. Apăsați butonul radio 'Install from a list or specific location [advanced]' și apoi executați clic pe butonul 'Next'.
- 9. Selectaţi 'Don't Search. I will choose the driver to install'. Apoi executaţi clic pe butonul 'Next'.
- 10. Executati clic pe butonul 'Have disk...', apoi pe butonul 'Browse...' și selectati unitatea corespunzătoare F: (unitatea CD-ROM).
- 11. Executați clic pe butonul 'Open', apoi pe butonul 'OK'.
- 12. Selectati modelul dvs. de monitor și apăsați butonul 'Next'. - Dacă este afişat mesajul 'has not passed Windows® Logo testing to verify its
	- compatibility with Windows® XP', executați clic pe butonul 'Continue Anyway'.
- 13. Executati clic pe butonul 'Finish', apoi pe butonul 'Close'.
- 14. Apăsaţi butonul 'OK', apoi apăsaţi butonul 'OK' din nou pentru a închide caseta de dialog 'Display\_Properties'.

## Pentru Windows® Vista

- 1. Porniţi Windows®Vista
- 2. Faceti clic pe butonul Start; selectati și faceti clic pe "Panou de Control".
- 3. Selectați și faceți clic pe "Hardware și sunete".
- 4. Alegeti "Manager dispozitive" și faceți clic pe "Actualizare drivere dispozitiv".
- 5. Selectati "Monitor", apoi faceti clic cu butonul din dreapta pe "Generic PnP Monitor".
- 6. Faceti clic pe "Actualizare software de driver"
- 7. Selectați "Răsfoire computer pentru software de driver".
- 8. Faceti clic pe butonul "Răsfoire" și alegeți unitatea în care ați introdus discul. De exemplu: (Unitate CD-ROM:\\Lcd\PC\drivere\).
- 9. Faceti clic pe butonul "Următorul" .
- 10. Aşteptaţi câteva minute pentru a se instala driverul, apoi faceţi clic pe butonul "Închidere" .

Dacă versiunea dvs. de Windows® 95/98/2000/Me/XP/Vista este diferită sau dacă aveți nevoie de informații mai detaliate despre instalare, consultați Manualul utilizatorului pentru Windows® 95/98/2000/Me/XP/Vista.

## REVENIRE ÎN PARTEA SUPERIOARĂ A PAGINII

Descrierea afişajului pe ecran (OSD) Arborele afişajului pe ecran (OSD)

# Afişajul pe ecran (OSD)

# Descrierea afişajului pe ecran (OSD)

### *Ce este Afişajul pe ecran (OSD)?*

Aceasta este o caracteristică a tuturor monitoarelor LCD Philips. Această caracteristică permite utilizatorului să ajusteze performanţa ecranului monitorului direct, cu ajutorul unei ferestre de instrucţiuni afişate pe ecran. Interfaţa cu utilizatorul este accesibilă şi uşor de utilizat pe parcursul operării monitorului.

### *Instrucţiuni simple şi elementare pentru tastele de control.*

Când apăsați butonul MENU/OK de pe panoul frontal al monitorului, se deschide fereastra On-Screen Display (OSD) Main Controls şi puteţi efectua ajustări ale diferitelor caracteristici ale

monitorului dvs. Utilizați tastele **AV** pentru a efectua reglările.

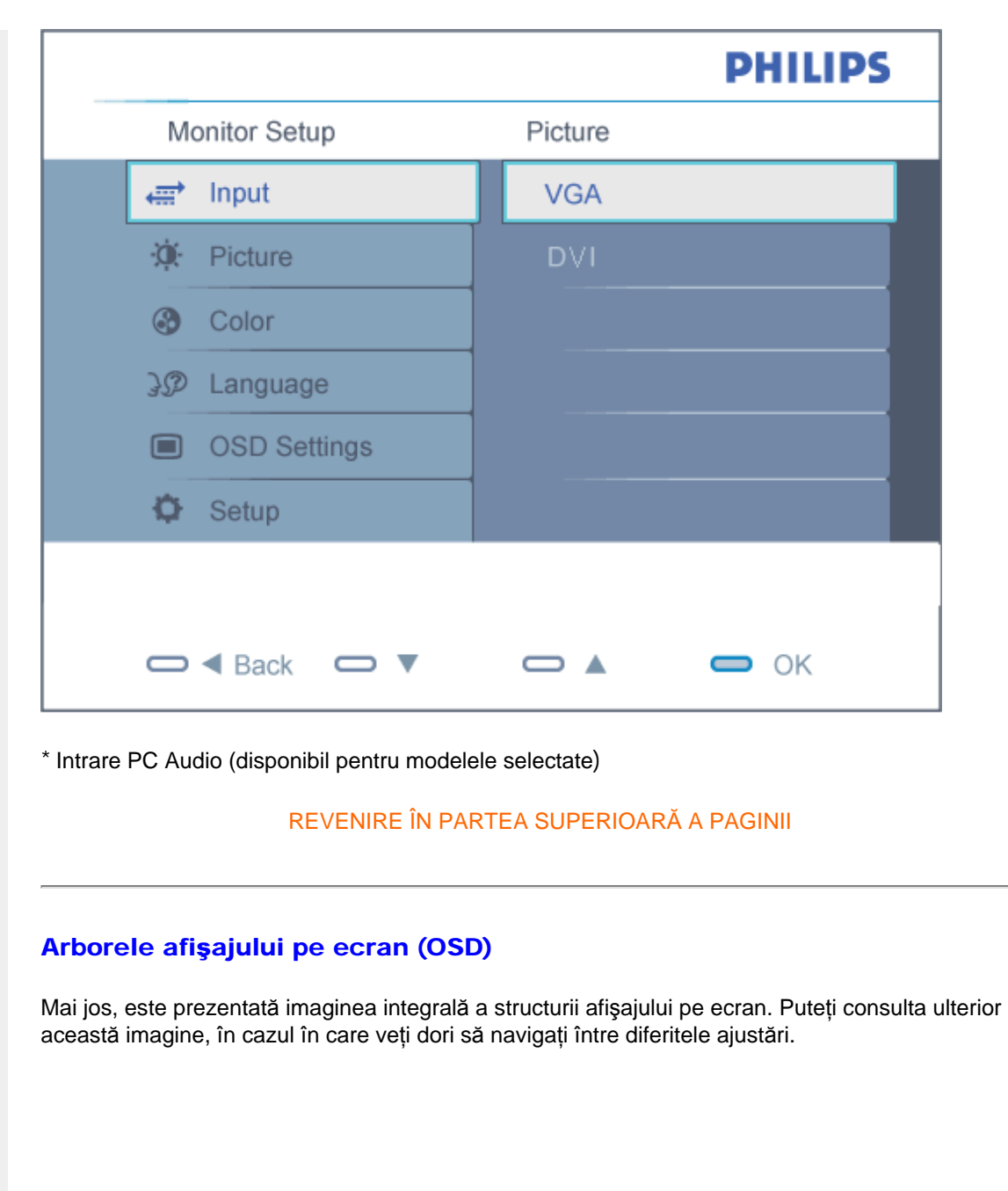

file:///C|/Documents%20and%20Settings/Ashley.Chan/Desktop/160EL1%20CD/lcd/manual/ROMANIAN/160EL1/osd/osddesc.htm (2 of 3) [2010/1/12 下午 04:28:35]

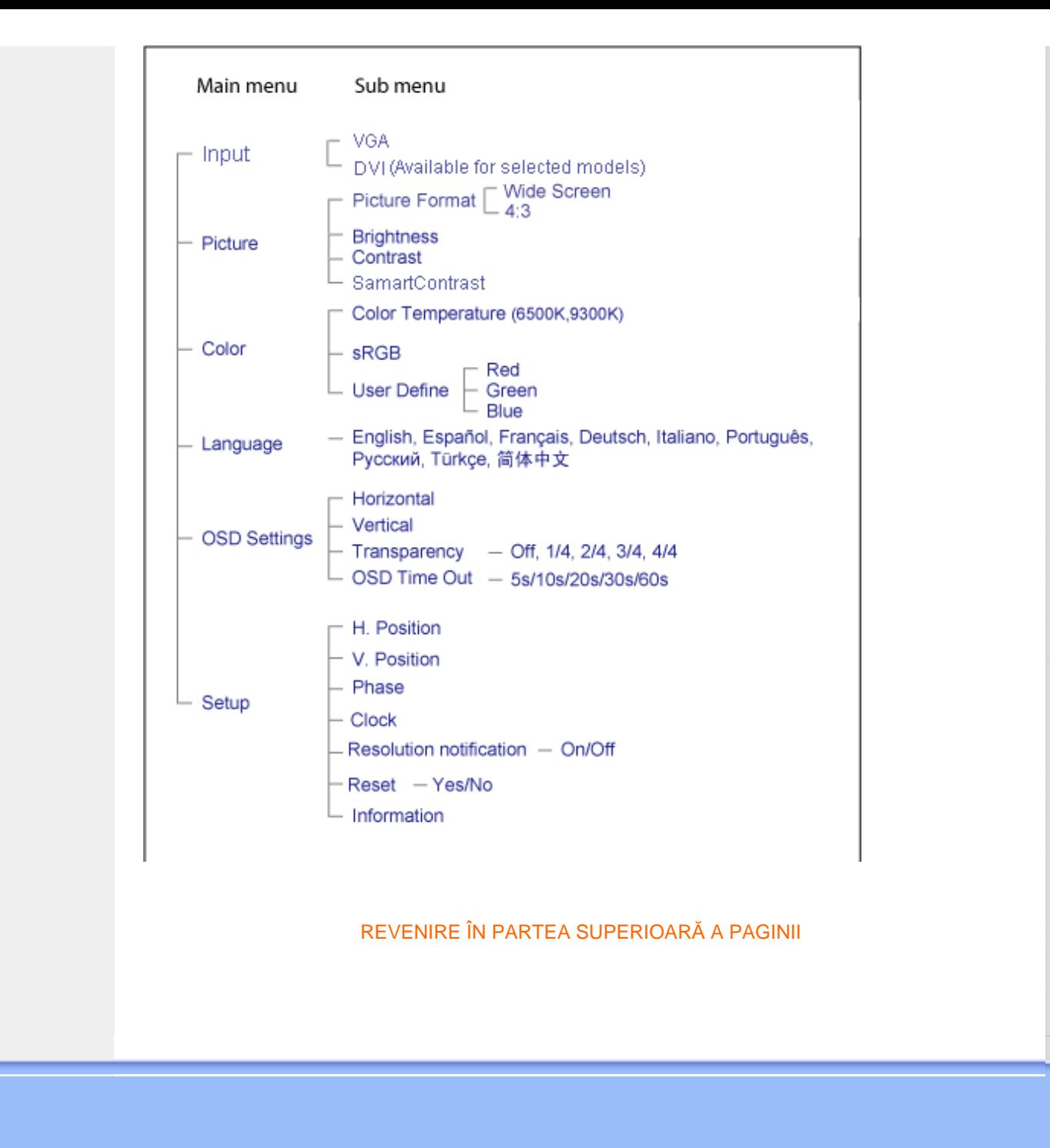

file:///C|/Documents%20and%20Settings/Ashley.Chan/Desktop/160EL1%20CD/lcd/manual/ROMANIAN/160EL1/osd/osddesc.htm (3 of 3) [2010/1/12 下午 04:28:35]

# Centre de asistență pentru clienți & Garanție

SELECTAŢI ŢARA/REGIUNEA DVS. PENTRU A TRECE ÎN REVISTĂ DETALIILE CU PRIVIRE LA ACOPERIREA PREVĂZUTĂ PRIN GARANŢIE

EUROPA DE VEST: [Austria](#page-50-0) [Belgia](#page-50-0) [Danemarca](#page-50-0) [Elve](#page-50-0)ţia [Fran](#page-50-0)ţa [Germa](#page-50-0)nia [Gre](#page-50-0)cia [Finlanda](#page-50-0) [Irlanda](#page-50-0) [Italia](#page-50-0) [Luxembur](#page-50-0)g [Marea Britan](#page-50-0)ie [Norve](#page-50-0)gia [Ola](#page-50-0)nda [Portugalia](#page-50-0) Suedia [Spania](#page-50-0) [Polonia](#page-50-0)

EUROPA DE EST: [Cehia Rusia](#page-54-0) [Turcia](#page-54-0) [Slovac](#page-54-0)ia [Sloven](#page-54-0)ia [Unga](#page-54-0)ria

AMERICA LATINĂ: [Argentina](#page-65-0) [Brazilia](#page-65-0)

AMERICA DE NORD: [Canada](#page-67-0) [S.U.A.](#page-67-0)

PACIFIC: [Australia](#page-65-0) [Noua Zeeland](#page-65-0)ă

ASIA: [China](#page-65-0) [Coreea](#page-65-0) [Filipine](#page-65-0) [Hong Kon](#page-65-0)g [Ind](#page-65-0)ia [Indonezia Malay](#page-65-0)sia [Paki](#page-65-0)stan [Singa](#page-65-0)pore [Taiwan](#page-65-0) [Thailanda](#page-65-0) [Vietnam](#page-65-0)

AFRICA: [Africa de Sud](#page-65-0)

ORIENTUL MIJLOCIU: [Emiratele Arabe Unite](#page-65-0)

file:///C|/Documents%20and%20Settings/Ashley.Chan/Desktop/160EL1%20CD/lcd/manual/ROMANIAN/warranty/warranty.htm [2010/1/12 下午 04:28:49]

# <span id="page-50-0"></span>Garanţia Philips F1rst Choice

Vă multumim pentru achizitionarea acestui monitor Philips.

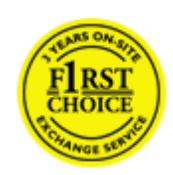

Toate monitoarele Philips sunt proiectate şi fabricate la cele mai înalte standarde, clienții noștri beneficiind de performanțe excelente, ușurință în utilizare și instalare facilă. Dacă vă confruntaţi cu dificultăţi la instalarea sau utilizarea acestui produs, contactaţi serviciul de asistenţă pentru clienţi Philips, pentru a beneficia de garanţia Philips F1rst Choice. Acest pachet de garanţie pe 3 ani vă dă dreptul la înlocuirea monitorului dvs. în cazul unor defecte sau vicii de fabricatie. Philips va încerca să vă înlocuiască monitorul în 48 de ore de la primirea apelului.

## Ce este acoperit de garanţie?

Garanția Philips F1rst Choice este valabilă în Andorra, Austria, Belgia, Cipru, Danemarca, Elveția, Franţa, Germania, Grecia, Finlanda, Irlanda, Italia, Liechtenstein, Luxemburg, Monaco, Norvegia, Polonia, Olanda, Portugalia, Regatul Unit al Marii Britanii, Spania şi Suedia, numai pentru monitoarele proiectate, fabricate, aprobate şi/sau autorizate pentru a fi utilizate în aceste ţări.

Garanţia este valabilă de la data de achiziţie a monitorului. *Timp de 3 ani începând din acel moment*, monitorul dvs. va putea fi înlocuit cu un model cu performante cel putin echivalente, în cazul aparitiei unor defecte acoperite prin prezenta garantie.

Monitorul înlocuitor va rămâne în proprietatea dvs., iar Philips va păstra monitorul original/defect. Pentru monitorul înlocuitor, perioada de garanţie rămâne echivalentă cu cea pentru monitorul original, respectiv 36 de luni de la data de achiziţie a monitorului original.

### Ce nu este acoperit de garantie?

Garanția Philips F1rst Choice se aplică numai dacă produsul este utilizat corespunzător, conform instructiunilor și în scopul în care a fost proiectat. Garanția poate fi invocată numai la prezentarea facturii sau chitanței în original, care să indice data achiziției, numele dealer-ului, numărul modelului şi numărul de serie al produsului.

Este posibil ca garanţia Philips F1rst Choice să nu se aplice dacă:

- Documentele au fost modificate în orice fel sau au devenit ilizibile;
- Numărul modelului sau numărul de serie al produsului a fost modificat, şters, eliminat sau a devenit ilizibil;
- Au fost executate reparații sau modificări ale produsului de către persoane sau unități de service neautorizate;
- Defectele au fost cauzate de accidente, inclusiv, dar nelimitându-se la descărcări electrice,

incendii sau expunere la apă, utilizare necorespunzătoare sau neglijență;

- Problemele de receptie sunt cauzate de transmisia necorespunzătoare a semnalului sau sisteme de recepție exterioare unității (cablu sau antenă);
- Defectele cauzate de suprasolicitarea sau utilizarea necorespunzătoare a monitorului;
- Produsul necesită modificări sau adaptări pentru a putea fi compatibil cu standardele locale din tările pentru care acesta nu a fost proiectat, fabricat, aprobat și/sau autorizat în prealabil. Prin urmare, trebuie să verificaţi întotdeauna dacă un produs este destinat sau nu utilizării într-o anumită ţară.
- Reţineţi că garanţia Philips F1rst Choice nu se aplică pentru produsele care nu au fost proiectate, fabricate, aprobate şi/sau autorizate în prealabil pentru a fi utilizate în ţările în care acest tip de garanție este valabil. În aceste cazuri, se aplică condițiile specificate pentru garantia globală Philips.

## La o distanţă de numai un clic

Dacă apar probleme, este recomandabilă citirea atentă a instrucțiunilor de operare, sau accesarea sitului [www.philips.com/support](http://www.philips.com/support), pentru informații adiționale.

## La o distanță de numai un apel telefonic

Pentru evitarea neplăcerilor, este recomandabilă citirea atentă a instrucţiunilor de operare, sau accesarea sitului [www.philips.com/support,](http://www.philips.com/support) pentru informaţii adiţionale, anterior contactării biroului de relatii cu clientii Philips.

În scopul rezolvării rapide a problemei, vă rugăm să pregătiti următoarele informații, anterior contactării biroului de relații cu clienții Philips:

- numărul tipului/modelului Philips
- numărul de serie Philips
- data achiziţionării (poate fi solicitată o copie după factură)
- tipul de procesor al calculatorului:
	- ❍ Nume CUP şi placă grafică şi versiune driver
	- ❍ sistemul de operare
	- ❍ Aplicaţia utilizată
- Alte carduri instalate

Disponibilitatea următoarelor informaţii ajută şi la rapiditatea procesării solicitării dumneavoastră:

- dovada achiziţionării în care să se precizeze: data achiziţionării, numele dealerului, modelul şi seria produsului.
- Adresa completă de unde monitorul defect va fi ridicat şi înlocuit cu unul nou.

Birourile de relaţii cu publicul Philips se pot găsi peste tot în lume. Faceţi clic aici pentru a accesa Informaţ[ii de Contact F1rst Choice.](#page-53-0)

Alternativ, ne puteţi găsi prin:

Garanţia F1rst Choice

accesarea sitului: *<http://www.philips.com/support>*

# <span id="page-53-0"></span>Informaţii de Contact F1rst Choice

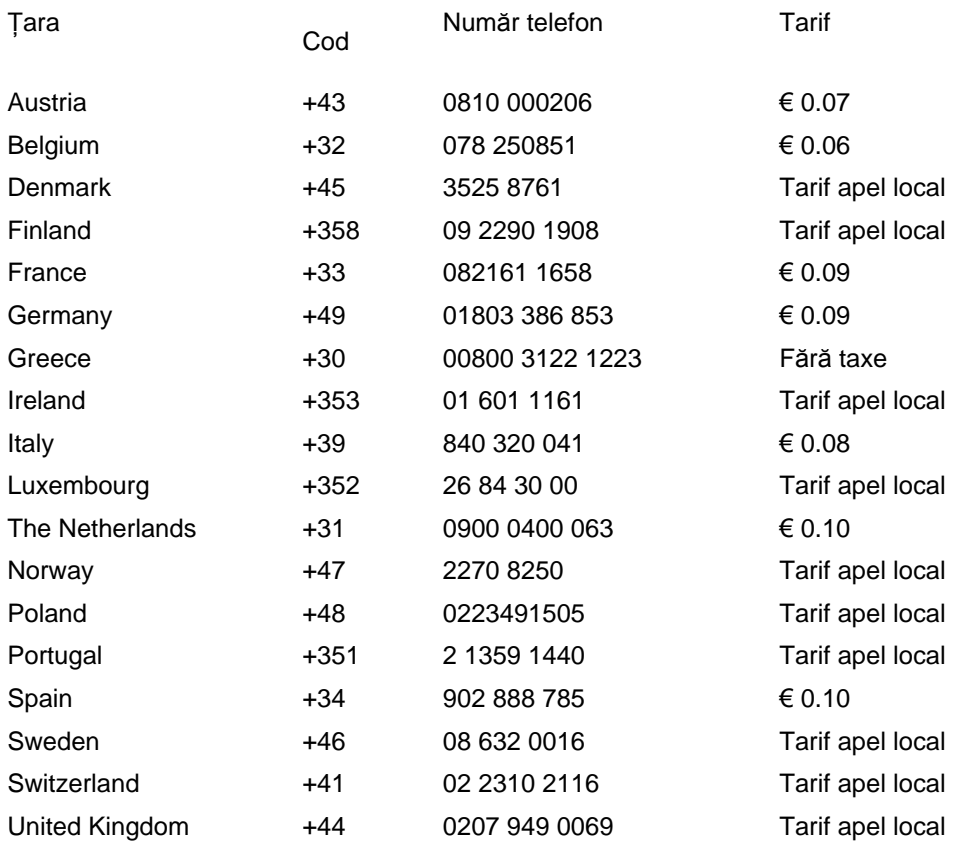

# <span id="page-54-0"></span>Garanţia dumneavoastră în Europa Centrală şi de Est

#### Stimate client,

vă mulţumim pentru achiziţionarea acestui produs marca Philips, proiectat şi manufacturat la cele mai înalte standarde de calitate. În cazul în care, din nefericire, apare o problemă la acest produs, Philips garantează reparaţia cu manoperă şi piese de schimb gratis, pentru o perioadă de 36 de luni din data achiziţionării.

#### Condiţii de garanţie

Prezenta Garanție Philips pentru Europa Centrală și de Est este aplicabilă în Republica Cehă, Ungaria, Slovacia, Slovenia, Rusia şi Turcia, exclusiv pentru monitoarele originale, proiectate, produse, aprobate şi/sau autorizate pentru a fi utilizate în aceste ţări.

Garantia este aplicabilă din data achizitionării monitorului. *Timp de trei ani din acest moment*, monitorul va beneficia de service, în cazul apariției unor defecțiuni acoperite de garanție.

#### Cazuri pentru care garanția nu este aplicabilă

Garanția Philips este aplicabilă cu condiția ca produsul să fie manipulat corespunzător, în scopul pentru care a fost proiectat, conform instructiunilor de utilizare și pe baza prezentării facturii originale sau bonului de casă, care să ateste data achiziţionării, denumirea dealerului, modelul şi seria produsului.

Garanţia Philips nu se aplică dacă:

- documentele au fost modificate în orice mod sau au devenit ilizibile;
- numerele de pe produs (numărul produsului şi numărul modelului) au fost modificate, şterse, eliminate sau au devenit ilizibile
- au fost executate reparaţii, modificări sau alterări ale produsului de către centre de service sau persoane neautorizate;
- au fost cauzate daune prin accidente, inclusiv, dar fără a se limita la accidente prin descărcări electrice, inundaţii, incedii, utilizare necorespunzătoare sau neglijenţă.
- Probleme cu receptia, provocate de starea semnalului, sau de sisteme de cablu sau antenă exterioare aparatului;
- Defecte provocate de utilizarea necorespunzătoare a monitorului;
- Atunci când produsul necesită modificări sau improvizații pentru a fi adaptat standardelor tehnice locale sau naționale, în țări pentru care produsul nu a fost proiectat, manufacturat, aprobat şi/sau autorizat. Din acest motiv, este necesară verificarea compatibilităţii produsului cu tara în care urmează a fi utilizat.

Trebuie avut în vedere faptul că produsul nu este considerat ca fiind defect şi acoperit de prezenta garanție în cazul în care a fost necesară efectuarea de modificări pentru a fi adaptat standardelor tehnice locale sau nationale, în tări pentru care produsul nu a fost proiectat si/sau produs. Din acest motiv, este necesară verificarea compatibilităţii produsului cu ţara în care urmează a fi utilizat.

#### La o distanța de numai un clic

Dacă apar probleme, este recomandabilă citirea atentă a instrucţiunilor de operare, sau accesarea sitului [www.philips.com/support,](http://www.philips.com/support) pentru informații adiționale.

### La o distanță de numai un apel telefonic

Pentru a se evita neplăcerile, vă sfătuim să citiți cu atenție instrucțiunile de utilizare, anterior contactării dealerilor noştri sau Centrelor de Informaţii

În cazul în care produsul Philips nu funcţionează corespunzător, sau este defect, contactaţi reprezentantul local Philips, sau direct [Centrele Philips de Informa](#page-56-0)ţii şi Service pentru Clienţi

Philips and the Philips Shield Emblem are registered trademarks of Koninklijke Philips Electronics N.V. and are used under license from Koninklijke Philips Electronics N.V.

Website: *<http://www.philips.com/support>*

# <span id="page-56-0"></span>Centre de informare consumatori

- • [Argentina](#page-59-0) [Australia](#page-56-0) [Brazilia](#page-59-1) [Canada](#page-56-0) [Noua Zeeland](#page-56-0)ă [Belarus](#page-56-1) [Bulgaria](#page-56-2)
- [Croa](#page-57-0)ția [Cehia](#page-56-3) [Estonia](#page-57-1) [Dubai](#page-56-0) • [Hong Kong](#page-60-0)
- [Ungaria](#page-57-2) [India](#page-60-1) [Indonezia](#page-61-0) [Israel](#page-64-0) [Letonia](#page-57-3) [Lituania](#page-57-4) Malaysia
- • [Orientul Mijlociu + Africa de Nord](#page-64-1) [Noua Zeeland](#page-56-0)ă [Pakistan](#page-61-2) [România](#page-58-0)  [Rusia](#page-58-1)
- Serbia ș[i Muntenegru](#page-58-2)  [Singapore](#page-56-0)  [Slovacia](#page-58-3) [Slovenia](#page-58-4) [Africa de Sud](#page-63-0)
- [Coreea de Sud](#page-61-3) [Taiwan](#page-62-0)  [Filipine](#page-56-0) [Thailanda](#page-62-1) [Turcia](#page-59-2) • [Ucraina](#page-59-3) [Vietnam](#page-62-2)

## <span id="page-56-1"></span>Europa de Est

### **BELARUS**

Technic al Center of JV IBA M. Bogdanovich str. 155 BY - 220040 Minsk Tel: +375 17 217 33 86

#### **BELARUS**

Service.BY Petrus Brovky st. 19 – 101-B 220072, Minsk Belarus

#### <span id="page-56-2"></span>**BULGARIA**

LAN Service 140, Mimi Balkanska Str. Office center Translog 1540 Sofia, Bulgaria Tel: +359 2 960 2360 www.lan-service.bg

#### <span id="page-56-3"></span>**CEHIA**

General Consumer Information Center 800 142100

Xpectrum Lu.ná 591/4 CZ - 160 00 Praha 6 Tel: 800 100 697 or 220 121 435 Email:info@xpectrum.cz www.xpectrum.cz

#### <span id="page-57-0"></span>**CROAȚIA**

Renoprom d.o.o. Ljubljanska 4, Sv. Nedjelja,10431 Croatia Tel: +385 1 333 0974

#### <span id="page-57-1"></span>ESTONIA

FUJITSU SERVICES OU Akadeemia tee 21G EE-12618 Tallinn Tel: +372 6519900 www.ee.invia.fujitsu.com

### <span id="page-57-2"></span>UNGARIA

Serware Szerviz Vizimolnár u. 2-4 HU - 1031 Budapest Tel: +36 1 2426331 Email: inbox@serware.hu www.serware.hu

#### UNGARIA

Profi Service Center Ltd. 123 Kulso-Vaci Street, H-1044 Budapest ( Europe Center ) Hungary

Tel: +36 1 814 8080 m.andras@psc.hu

#### <span id="page-57-3"></span>LATVIA

ServiceNet LV Jelgavas iela 36 LV - 1055 Riga, Tel: +371 7460399 Email: serviss@servicenet.lv

### <span id="page-57-4"></span>LITUANIA

ServiceNet LT Gaiziunu G. 3 LT - 3009 KAUNAS Tel: +370 7400088 Email: servisas@servicenet.lt www.servicenet.lt

## <span id="page-58-0"></span>ROMÂNIA

Blue Ridge Int'l Computers SRL 115, Mihai Eminescu St., Sector 2 RO - 020074 Bucharest Tel: +40 21 2101969

### <span id="page-58-2"></span>SERBIA ŞI MUNTENEGRU

Kim Tec d.o.o. Viline vode bb, Slobodna zona Beograd L12/3 11000 Belgrade Serbia Tel. +381 11 20 70 684

#### <span id="page-58-3"></span>**SLOVACIA**

General Consumer Information Center 0800004551

Datalan Servisne Stredisko Puchovska 8 SK - 831 06 Bratislava Tel: +421 2 49207155 Email: servis@datalan.sk

### <span id="page-58-4"></span>**SLOVENIA**

PC HAND Brezovce 10 SI - 1236 Trzin Tel: +386 1 530 08 24 Email: servis@pchand.si

#### <span id="page-58-1"></span>RUSIA

CPS 18, Shelepihinskaya nab. 123290 Moscow Russia Tel. +7(495)797 3434

Profservice: 14A -3, 2Karacharovskaya str, 109202, Moscow , Russia Tel. +7(095)170-5401

#### **TURCIA**

<span id="page-59-2"></span>Türk Philips Ticaret A.S. Yukari Dudullu Org.San.Bolgesi 2.Cadde No:22 34776-Umraniye/Istanbul Tel: (0800)-261 33 02

### <span id="page-59-3"></span>UCRAINA

Comel Shevchenko street 32 UA - 49030 Dnepropetrovsk Tel: +380 562320045 www.csp-comel.com

LLC Topaz Company Topaz-Service Company, Mishina str. 3, Kiev Ukraine-03151

Tel: +38 044 245 73 31

## America Latină

#### ARGENTINA

<span id="page-59-0"></span>Azopardo 1480. (C1107ADZ) Cdad. de Buenos Aires Tel: 0800 3330 856 Email: [CIC.monitores@Philips.com](mailto:CIC.monitores@Philips.com)

### <span id="page-59-1"></span>BRAZILIA

Alameda Raja Gabaglia, 188 - 10°Andar - V. Olímpia - S. Paulo/SP - CEP 04551-090 - Brasil Tel: 0800-7254101 Email: lourdes.rezende@aoc.com.br

## **Pacific**

#### AUSTRALIA

 Company: AGOS NETWORK PTY LTD Address: 4/5 Dursley Road, Yenorra, NSW 2161, Australia Tel: 1300 360 386 Fax: +61-2-80808147 Email: philips@agos.com.au Service hours: Mon.~Fri. 8:00am-7:30pm

### NOUA ZEELANDĂ

Company: Visual Group Ltd. Address: 28 Walls Rd Penrose Auckland Phone: 0800 657447 Fax: 09 5809607 E-mail: vai.ravindran@visualgroup.co.nz Service Hours: Mon.~Fri. 8:30am~5:30pm

#### Asia

#### <span id="page-60-0"></span>HONG KONG/Macau

Company Name: PHK Service Limited Address: Flat A, 10/F., Pak Sun Building, 103 - 107 Wo Yi Hop Road, Kwai Chung, New Territories, Hong Kong Tel.: (852) 2610-6908 / (852) 2610-6929 for Hong Kong and (853) 2856-2277 for Macau Fax: (852) 2485 3574 for Hong Kong and (853) 2856 1498 for Macau E-mail: enquiry@phkservice.com.hk Service Hours: Mon.~Sat. 09:00am~06:00pm

#### <span id="page-60-1"></span>India

Company: REDINGTON INDIA LTD Address: SPL Guindy House, 95 Mount Road, Chennai 600032, India Tel: +9144-42243352/353 E-mail: aftersales@in.aocmonitor.com Service hours: Mon.~Fri. 9:00AM~5:30PM; Sat. 9:00AM~1:00PM

#### <span id="page-61-0"></span>Indonezia

Company Name: PT. Gadingsari elektronika Prima Address: Kompleks Pinang 8, Jl. Ciputat raya No. 8F, Pondok Pinang. Jakarta Tel: 021-750909053, 021-750909056 Fax: 021-7510982 E-mail: gepta@cbn.net.id Service hours: Mon.~Fri. 8:30am~4:30pm; Sat. 8:30am~2:00pm

Additional service points: 1. Philips Building Jl. Buncit Raya Kav 99. Jakarta Selatan. Phone: 021-7940040, ext 1722/1724, 98249295, 70980942

2. Jl. Tanah Abang 1 no 12S. Jakarta Pusat. Phone: 021-3455150, 34835453

3. Rukan City Home no H31, Gading Square. Jl. Bulevar Barat. Kelapa Gading. Jakarta Utara. Phone: 021- 45870601, 98131424

#### <span id="page-61-3"></span>Coreea de Sud

Company: PCS One Korea Ltd. Address: 112-2, Banpo-dong, Seocho-ku, Seoul, 137-040, Korea Call Center Tel: 080-600-6600 Tel: 82 2 591 1528 Fax: 82 2 595 9688 E-mail: cic\_korea@philips.com Service hours: Mon.~Fri. 9:00AM~ 6:00PM; Sat. 9:00AM~1:00PM

#### <span id="page-61-1"></span>**Malaysia**

Company: After Market Solutions (CE) Sdn Bhd Address: Lot 6. Jalan 225/51A, 46100 Petaling Jaya, Selangor DE, Malaysia. Phone: 603 7953 3370 Philips Info Line: 1-800-880-180 Fax: 603 7953 3338 E-mail: pceinfo.my@philips.com Service Hours: Mon.~Fri. 8:15am~5:15pm; Sat. 9:00am~1:00pm

#### <span id="page-61-2"></span>Pakistan

Philips Consumer Service Address: Mubarak manzil, 39, Garden Road, Saddar, Karachi-74400 Tel: (9221) 2737411-16 Fax: (9221) 2721167 E-mail: care@philips.com Website: [www.philips.com.p](http://www.philips.com.p/)

#### **Singapore**

Company: Philips Electronics Singapore Pte Ltd (Philips Consumer Care Center) Address: 620A Lorong 1 Toa Payoh, TP4 Building Level 1, Singapore 319762 Tel: (65) 6882 3999 Fax: (65) 62508037 E-mail: consumer.care.sg@philips.com Service hours: Mon.~Fri. 9:00am~6:00pm; Sat. 9:00am~1:00pm

#### <span id="page-62-0"></span>**Taiwan**

Company: FETEC.CO Address: 3F, No.6, Lane 205, Sec. 1, Chang Hsing Rd, Lu Chu Hs, Taoyuan, Taiwan R.O.C 33800 Consumer Care: 0800-231-099 Tel: (03)2120336 Fax: (03)3129184 E-mail: knlin08@xuite.net Service hours: Mon.~Fri. 8:30am~7:00pm

#### <span id="page-62-1"></span>Tailanda

Company: Axis Computer System Co., Ltd. Address: 1421 Soi Lardprao 94, Srivara Town In Town Soi 3 Road, Wangthonglang, Bangkok 10310 Thailand Tel: (662) 934-5498 Fax: (662) 934-5499 E-mail: axis5@axiscomputer.co.th Service Hours: Mon.~Fri. 08:30am~05:30pm

#### <span id="page-62-2"></span>Vietnam

Company: Digiworld Corp Address: 211-213 Vo Van Tan St, Ward 5, Dist.3 , Ho Chi Minh city, Vietnam Tel: 848-38266065 Fax: 848-38267307 E-mail: Digicare@dgw.com.vn Service hours: 8:00 to 12:00 AM and 13:30 to 17:30 PM (from Monday to Friday)

#### Filipine

Glee Electronics Inc Contact nos. (632) 636-3636 / 7064028 to 29 Fax no. (632) 7064026

Receiving Centers

NEO CARE - Megamall 4th Level Cyberzone, Building B, SM Megamall, Mandaluyong City

NEO CARE - SM North EDSA

4th Level Cyberzone, Annex Bldg. SM City North EDSA, Quezon City 441-1610

MDR Microware Sales Inc. Cebu Branch N. Escario corner Clavano St., Cebu City Phils. # 255-4415/ 255-3242/253-9361/4124864 to 67 Sun # 0922-8210045 to 46

Davao Office: C. Arellano St., Davao City 8000 082- 225-3021/225-3022 Sun# 0922-8210015

CDO Office: 1445 Corrales Ext.,CDO City 088-856-8540/856-8541 Sun # 0922-8210080

Iloilo Office: C. Lim Comp., Gomez St., Iloilo City # 033 338-4159/ 033 508-3741 Sun # 0922-8808850

#### **Africa**

<span id="page-63-0"></span>AFRICA DE SUD

Company name: Sylvara Technologies Pty Ltd Address: Ho Address Palm Springs Centre Christoffel Road Van Riebeeck Park Kempton Park, South Africa Tel: +27878084456 Fax: +2711 391 1060 E-mail: customercare@philipssupport.co.za Service hours: Mon.~ Fri. 08:00am~05:00pm

### Middle East

#### <span id="page-64-1"></span>Orientul Mijlociu + Africa de Nord

Company: AL SHAHD COMPUTER L.L.C Address: P.O.BOX: 29024, DUBAI, UNITED ARAB EMIRATES TEL: 00971 4 2276525 FAX: 00971 4 2276242 E-mail: shahd52@eim.ae Service hours: Sat.~Thur. 9:00am~1:00pm & 4:00pm- 8:00pm

#### Israel

<span id="page-64-0"></span>Company: Eastronics LTD Address: 13 Rozanis St. P.O.B. 39300, Tel Aviv 61392 Israel Tel: 1-800-567000 call free in Israel; (972-50-8353722 after service hours until 20:00) Fax: 972-3-6458759 E-mail: eastronics@eastronics.co.il Service hours: Sun.~Thurs. 08:00 - 18:00

# <span id="page-65-0"></span>Garanţia internaţională

Stimate client,

Vă mulţumim pentru achiziţionarea acestui produs Philips, care a fost proiectat şi fabricat la cele mai înalte standarde de calitate.

Dacă se întâmplă ceva cu acest produs, Philips garantează înlocuirea componentelor şi manoperă gratuite, indiferent de tara în care produsul este reparat, pe o perioadă de 12 luni de la data achizitiei. Această garanție internațională Philips vine în completarea obligațiilor de garanție naţională faţă de dvs. Această garanţie completează obligaţiile distribuitorilor şi companiei Philips din ţara de achiziţie şi nu afectează drepturile dvs. statutare de client.

Garanţia Philips se aplică dacă produsul este manevrat corespunzător şi utilizat în scopul pentru care a fost proiectat, în conformitate cu instrucţiunile de operare şi dacă este prezentată factura sau chitanta în original, care să ateste data achiziției, numele distribuitorului, numărul produsului și numărul modelului.

Garanţia Philips nu se aplică dacă:

- documentele au fost modificate în orice mod sau au devenit ilizibile;
- numerele de pe produs (numărul produsului şi numărul modelului) au fost modificate, şterse, eliminate sau au devenit ilizibile
- au fost executate reparaţii, modificări sau alterări ale produsului de către centre de service sau persoane neautorizate;
- au fost cauzate daune prin accidente, inclusiv, dar fără a se limita la accidente prin descărcări electrice, inundații, incedii, utilizare necorespunzătoare sau neglijență.

Reţineţi că produsul nu este considerat defect în conformitate cu această garanţie, dacă sunt necesare modificări astfel încât acesta să corespundă standardelor tehnice locale sau naționale din ţări pentru care produsul nu a fost proiectat şi/sau fabricat iniţial. Prin urmare, verificaţi întotdeauna dacă un produs poate fi utilizat într-o anumită ţară.

În cazul în care produsul dvs. Philips nu funcţionează corespunzător sau este defect, contactaţi distribuitorul Philips. Dacă aveți nevoie de service atunci când vă aflați în altă țară, Serviciul de asistență pentru clienți Philips din țara respectivă (ale cărui numere de telefon și de fax le puteți găsi în această broşură) vă poate furniza adresa unui distribuitor local.

Pentru a evita eventualele inconveniențe, vă recomandăm să citiți cu atenție instrucțiunile de operare înainte de a contacta distribuitorul. Dacă aveti întrebări la care distribuitorul nu vă poate răspunde sau orice alte întrebări, contactaţi telefonic [Centrele de informare pentru clien](#page-56-0)ţi Philips sau consultaţi

site-ul Web: *[http://www.philips.com](http://www.philips.com/)*

Garanţia internaţională

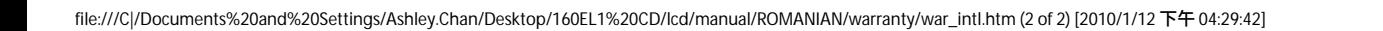

# <span id="page-67-0"></span>Garanţia Philips F1rst Choice(S.U.A.)

Vă multumim pentru achizitionarea acestui monitor Philips.

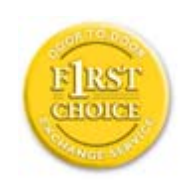

Toate monitoarele Philips sunt proiectate şi fabricate la standarde ridicate, oferind performanțe de înaltă calitate și facilitate în utilizare și instalare. Dacă întâmpinați dificultăți la instalarea sau utilizarea acestui produs, contactați direct compania Philips, pentru a beneficia de garanţia dvs. Philips F1rst Choice. Prin această garanție cu durata de trei ani, de la data achiziției, aveți dreptul la un model înlocuitor, care vă va fi furnizat la domiciliu în 48 de ore de la primirea apelului dvs. Dacă aveţi vreo problemă cu monitorul dvs. în al doilea sau al treilea an de la data achiziției, acesta va fi reparat de Philips după ce este trimis în prealabil la furnizorul de service, pe cheltuiala dvs., şi vă va fi returnat în termen de 5 zile lucrătoare, fără a se percepe taxe.

# GARANŢIE LIMITATĂ (Monitor pentru calculator)

Executați clic aici pentru a accesa [Cardul de înregistrare pentru garan](file:///C|/Documents%20and%20Settings/Ashley.Chan/Desktop/160EL1%20CD/lcd/manual/ROMANIAN/download/card.pdf)ție.

## Manoperă gratuită - 3 ani / Service gratuit pentru componente - 3 ani / Înlocuire - 1 an\*

*\*Produsul va fi înlocuit cu o unitate nouă sau cu o unitate recondiţionată cu funcţionalitate identică cu una nouă, în interval de două zile lucrătoare, în primul an de la data achiziţiei. Acest produs trebuie transportat pentru service pe cheltuiala dvs. în al doilea şi al treilea an de la data achiziţiei.*

### CINE BENEFICIAZĂ DE ACOPERIRE?

Pentru a beneficia de service în perioada de garanție, trebuie să aveți documentul de achiziție doveditor. Este considerat document doveditor o chitanță de vânzare sau un alt document care să demonstreze că dvs. ați achiziționat produsul. Anexați acest document la manualul utilizatorului și păstraţi-le la îndemână.

### CE INTRĂ SUB INCIDENŢA ACOPERIRII?

Acoperirea prevăzută de garanţie începe din ziua în care achiziţionaţi produsul. *Timp de trei ani de la data achiziţiei,* toate componentele vor fi reparate sau înlocuite, iar manopera este gratuită. *După trei ani de la data achiziţiei,* va trebui să plătiţi reparaţia sau înlocuirea componentelor, precum şi toate costurile de manoperă.

Toate componentele, inclusiv cele reparate şi înlocuite, sunt acoperite numai pe perioada de garanție pentru produsul original. La expirarea garanției pentru produsul original, expiră și garanția pentru toate produsele şi componentele înlocuite sau reparate.

#### CE NU FACE OBIECTUL ACOPERIRII?

Garanția dvs. nu acoperă:

- cheltuielile cu manopera pentru instalarea sau configurarea produsului, reglarea controalelor pentru produs şi instalarea sau repararea de sisteme de antenă externe produsului.
- repararea produsului şi/sau înlocuirea pieselor din cauza utilizării necorespunzătoare, a accidentelor, a reparatiilor efectuate de persoane neautorizate sau a altor cauze care nu pot fi controlate de Philips Consumer Electronics.
- probleme de recepţie cauzate de condiţiile sau cablul sau antena pentru semnal, externe unității.
- modificarea sau adaptarea unui produs pentru operare în altă ţară decât cea pentru care a fost proiectat, fabricat, aprobat şi/sau autorizat, sau repararea produselor defectate în urma unor astfel de modificări.
- daunele incidentale sau subsidiare datorate produsului. (Unele state nu permit excluderea daunelor incidentale sau subsidiare, prin urmare, este posibil ca excluderea menţionată mai sus să nu se aplice în cazul dvs. Aceasta include, fără a se limita la acestea, materialele preînregistrate, cu drepturi de autor sau fără drepturi de autor.)
- numerele de pe produs (numărul produsului şi numărul modelului) au fost modificate, şterse, eliminate sau au devenit ilizibile

#### Unde ESTE DISPONIBIL SERVICE-UL?

Service-ul în perioada de garanție este disponibil în toate țările în care produsul este distribuit oficial de către Philips Consumer Electronics. În ţările în care Philips Consumer Electronics nu distribuie produsul, centrul de service Philips local va încerca să furnizeze service (deşi, este posibil să apară întârzieri, dacă manualele tehnice şi piesele de schimb nu sunt disponibile imediat).

#### De unde POT AFLA INFORMAŢII SUPLIMENTARE?

Pentru informatii suplimentare, contactati Centrul de asistentă pentru clienti Philips, la numerele de telefon (877) 835-1838 (numai pentru clienţii S.U.A.) sau *(919) 573-7855*.

#### *Înainte de a solicita service...*

Consultaţi manualul utilizatorului înainte de a solicita service. Reglările controalelor prezentate în acest manual vă pot scuti de un apel la centrul de service.

## PENTRU A OBŢINE SERVICE ÎN S.U.A., PUERTO RICO SAU INSULELE VIRGINE (S.U.A.)...

Contactaţi Centrul de asistenţă pentru clienţi Philips la numerele de telefon menţionate mai jos, pentru asistență pentru produs și proceduri legate de furnizarea service-ului:

*Centrul de asistenţă pentru clienţi Philips* 

#### *(877) 835-1838 sau (919) 573-7855*

*(În S.U.A., Puerto Rico şi Insulele Virgine S.U.A., toate garanţiile implicite, inclusiv garanţiile implicite de vandabilitate şi adecvare pentru un anumit scop, sunt limitate la durata acestei garanţii exprese. Dar, deoarece unele state nu permit limitări ale duratei pentru garanţia implicită, este posibil ca această limitare să nu se aplice în cazul dvs.)*

## PENTRU A OBŢINE SERVICE ÎN PERIOADA DE GARANŢIE ÎN CANADA...

Contactati compania Philips la numărul:

#### *(800) 479-6696*

Depozitul Philips Canada şi toate centrele de service autorizate ale acestuia oferă componente şi manoperă gratuite timp de trei ani.

(În Canada, această garanţie este oferită în locul tuturor celorlalte tipuri de garanţii. Nu există alte garanţii exprese sau implicite, inclusiv garanţii implicite de vandabilitate sau de adecvare pentru un anumit scop. Compania Philips nu este responsabilă în nici un caz pentru eventualele daune directe, indirecte, speciale, incidentale sau subsidiare, indiferent de modul în care survin, chiar dacă este înştiinţată de posibilitatea apariţiei unor astfel de daune.)

RETINETI... Notati mai jos numerele de model și de serie înscrise pe produs.

NR. MODEL And the second second second second second second second second second second second second second second

## NR. DE SERIE QUESTING AND THE SERIE CONTROL IN THE SERIES OF THE SERIES OF THE SERIES OF THE SERIES OF THE SERIES OF THE SERIES OF THE SERIES OF THE SERIES OF THE SERIES OF THE SERIES OF THE SERIES OF THE SERIES OF THE SER

*Această garanţie vă conferă anumite drepturi legale. Puteţi beneficia şi de alte drepturi, în funcţie de stat/provincie.*

Înainte de a contacta compania Philips, pregătiţi următoarele informaţii, astfel încât problema dvs. să poată fi soluţionată rapid.

- Numărul modelului Philips
- Numărul de serie Philips
- Data achiziţiei (Este posibil să vă fie solicitată o copie a documentului de achiziţie.)
- Procesorul calculatorului:
	- ❍ Nume CUP şi placă grafică şi versiune driver
	- ❍ Sistemul de operare
	- ❍ Aplicaţia utilizată
- Alte plăci instalate

Furnizarea informaţiilor menţionate mai jos va determina, de asemenea, rezolvarea rapidă a problemei:

- Documentul doveditor pentru achiziţie, pe care să fie menţionate: data achiziţiei, numele distribuitorului, numărul modelului şi numărul de serie al produsului.
- Adresa completă la care trebuie livrat modelul înlocuitor.

### Un simplu apel telefonic

Birourile pentru clienți Philips sunt răspândite în întreaga lume. În SUA, puteți contacta serviciul service Philips de luni până vineri, între 8:00 AM-9:00 PM Eastern Time (ET) şi sâmbătă între orele 10:00 AM-5:00 PM ET folosind unul dintre numerele de telefon de contact.

Pentru mai multe informații și alte produse Philips, vizitați site-ul nostru Web la adresa:

site-ul Web: *[http://www.philips.com](http://www.philips.com/)*

# Glosar

# [A](#page-71-0) [B](#page-71-1) [C](#page-72-0) [D](#page-73-0) [E](#page-73-1) F [G](#page-74-0) [H](#page-74-1) [I](#page-75-0) J K [L](#page-75-1) M [N](#page-76-0) O [P](#page-76-1) Q [R](#page-76-2) [S](#page-76-3) [T](#page-77-0) [U](#page-77-1) [V](#page-79-0) W X Y Z

## <span id="page-71-0"></span>A

#### *Active matrix (Matricea activă)*

Este un tip de structură de afişaj cu cristale lichide, în care, fiecărui pixel îi este ataşat un tranzistor de comutare, pentru controlul tensiunii de pornire/oprire. Astfel, se obţine un afişaj mai strălucitor şi mai clar, cu un unghi de vizionare mai larg decât cel al afişajelor matriceale pasive. Vezi şi TFT (tranzistori peliculari).

## *Amorphous silicon (a-Si) (Siliciu amorf)*

Siliciul amorf este un material folosit la producerea stratului de tranzistori peliculari (TFT), al unei matrici cu cristale lichide active.

## *Aspect ratio (Proporţiile imaginii)*

Raportul lăţime-înălţime al suprafeţei active a afişajului. În general, la majoritatea monitoarelor, acest raport este de 4:3. Monitoarele sau televizoarele cu ecran lat prezintă rapoarte de 16:9 sau 16:10.

### <span id="page-71-1"></span>[B](#page-71-1)

*Backlight (Retrolumina)*
Sursa de lumină a unui afişaj cu cristale lichide, emiţător. Astăzi, există două tehnici utilizate la producerea afişajelor cu cristale lichide. Majoritatea panourilor cu cristale lichide dotate cu TFT, utilizează CCFL (lumină fluorescentă produsă de catod rece), precum şi un panou difuzor plasat direct în spatele stratului de cristale lichide. Noile tehnologii ce folosesc LED-uri sunt, încă, în faza de dezvoltare.

### *Brightness (Strălucirea)*

Mărime ataşată culorii, relativ la o scară acromatică, ce variază de la negru la alb, numită şi luminozitate sau reflectanţă luminoasă. Utilizarea acestui termen nu este recomandabilă, din cauza confuziei cu "saturatia".

### C

#### *CCFL (cold cathode fluorescent light) (lumină fluorescentă produsă de catod rece)*

Acestea sunt tuburile fluorescente, ce furnizează lumina pentru modulul cu cristale lichide. În general, aceste tuburi sunt foarte subţiri, având un diametru de aproximativ 2 mm.

### *Chromaticity (Crominanţa)*

Este o parte a specificației culorii, ce nu implică luminanța. Crominanța este o mărime bidimensională, evidenţiată prin perechi de numere, cum ar fi lungimea de undă dominantă, sau puritatea.

## *CIE (Commission International de I'Eclairage) (Comisia internaţională pentru Iluminare)*

Comisia Internaţională pentru Iluminare este prima organizaţie internaţională având ca preocupare culoarea şi măsurarea acesteia.

#### *Color temperature (Temperatura culorii)*

Mărime a culorii luminii radiate de un obiect, în timp ce este încălzit. Această mărime se exprimă în termenii scării absolute, (grade Kelvin). Temperaturile scăzute pe scara Kelvin, cum ar fi cea de 2400° K, sunt indicate cu roşu; temperaturile ridicate, cum ar fi cea de 9300° K, sunt indicate cu albastru. Temperatura neutră este albă, la 6504° K. Monitoarele Philips funcţionează, în general, la 9300° K, 6500° K şi la temperatura stabilită de utilizator.

#### *Contrast*

Reprezintă variaţia luminozităţii între zonele luminoase şi cele întunecate dintr-o imagine

#### *Contrast ratio (Rata contrastului)*

Reprezintă raportul dintre luminozitatea celei mai strălucitoare imagini albe şi celei mai întunecate imagini negre.

## [REVENIRE ÎN PARTEA SUPERIOAR](#page-71-0)Ă A PAGINII

#### D

### *D-SUB*

Este un conector de intrare a semnalului analog VGA. Monitorul este dotat cu un cablu tip D-Sub.

#### *Interfaţă DVI*

Interfaţa DVI (Digital Visual Interface) oferă o conexiune digitală de mare viteză pentru diverse tipuri de date vizuale, independent de tehnologia de afişare. Interfaţa este concepută în principal pentru a stabili conexiunea dintre un calculator şi dispozitivul de afişare al acestuia. Specificaţiile DVI corespund cerințelor tuturor segmentelor din industria calculatoarelor (stație de lucru, desktop, laptop etc.) şi permit asocierea acestor segmente diferite într-un singur standard de interfaţă pentru monitor.

#### Interfaţa DVI permite:

- 1. Păstrarea conţinutului digital fără pierderi, de la creare până la consum.
- 2. Independenţa tehnologiei de afişare.
- 3. Plug and play cu hot plug, EDID şi DDC2B.
- 4. Suport digital şi analog într-un singur conector.

#### [REVENIRE ÎN PARTEA SUPERIOAR](#page-71-0)Ă A PAGINII

E

#### *Programul Energy Star pentru calculatoare*

Este un program de conservare a energiei lansat de Agentia de Protectie a Mediului S.U.A. (EPA) care are drept scop principal promovarea fabricării şi comercializării echipamentelor de birou automate eficiente din punct de vedere energetic. Companiile care aderă la acest program trebuie să fie dispuse să se angajaze în fabricarea unuia sau mai multor produse capabile să intre într-o stare de consum energetic scăzut (< 30 W) fie după o perioadă de inactivitate, fie după un interval prestabilit de utilizator.

## [REVENIRE ÎN PARTEA SUPERIOAR](#page-71-0)Ă A PAGINII

#### <span id="page-74-0"></span>[G](#page-74-0)

#### *Gamma*

Luminozitatea ecranului ca funcţie a tensiunii video, urmăreşte, aproximativ, o funcţie matematică de tip "putere", al cărei exponent este numit gamma.

### *Grayscale (Scara nuanţelor de gri)*

Este o scară acromatică, ce variază între negru și o serie de nuante de gri, succesiv descrescătoare până la alb. O astfel de serie poate fi constituită din elemente, ce par a fi echidistante una faţă de cealaltă. În cazul în care convertorul analog/digital este de 8 biţi, monitorul poate afişa ce mult 256 de nivele, adică 2 la puterea a 8-a. În cazul unui monitor color R.G.B., fiecare culoare are 256 de nivele. Astfel, numărul total de culori ce pot fi afişate este 256x256x256= 16,7 milioane.

### <span id="page-74-1"></span>[H](#page-74-1)

### *Hue (Nuanţa)*

Caracteristica principală a unei culori, ce o deosebeşte de altele. De exemplu, o culoare poate avea o nuanţă verde, galbenă, sau purpurie. Culorile ce dispun de nuanţe sunt cunoscute sub denumirea de culori cromatice. Culorile alb, negru şi gri nu au nuanţe.

### *HDMI*

Un dispozitiv pregătit pentru HDMI contine hardware-ul necesar pentru a accepta intrarea HDMI (Interfaţă multimedia cu definiţie înaltă), semnale audio şi video digitale de înaltă calitate transmise printr-un singur cablu de pe un PC sau orice număr de surse AV, inclusiv decodoare, playere DVD şi receptoare A/V.

## <span id="page-75-0"></span>*IPS (In Plane Switching) (Comutarea Plană)*

Este o tehnică de îmbunătăţire a unghiului de vizualizare a unui afişaj cu cristale lichide, prin care cristalele sunt comutate în planul stratului din care fac parte, nu şi perpendicular pe acesta.

## L

[I](#page-75-0)

#### *LCD (liquid crystal display) (afişaj cu cristale lichide)*

Este un afişaj compus din cristale lichide în suspensie între două pelicule transparente. Afişajul este compus din mii de pixeli ce pot fi activați sau dezactivați prin stimulare electrică. Astfel se pot genera imagini/texte color.

### *Liquid crystal (Cristal lichid)*

Compusul ce se găseşte în afişajele cu cristale lichide. Cristalul lichid reacţionează într-un mod previzibil, atunci când este stimulat. Acest fapt face din cristalul lichid compusul ideal pentru activarea/dezactivarea pixelilor LCD. Uneori, pentru cristal lichid se foloseşte abrevierea LC.

### *Luminance (Luminanţa)*

Este o măsură a strălucirii sau intensităţii luminoase a luminii, exprimată, de obicei, în Candele pe metru pătrat (cd/m2), sau picior Lamberts. 1 fL=3,426 cd/m2.

### [REVENIRE ÎN PARTEA SUPERIOAR](#page-71-0)Ă A PAGINII

## <span id="page-76-0"></span>[N](#page-76-0)

### *Nit*

Unitate de măsură a luminanţei, egală cu 1 cd/m2 sau 0,292 ftL.

### <span id="page-76-1"></span>[P](#page-76-1)

#### *Pixel*

Element PICtural (unitate de bază a imaginii); cel mai mic element constitutiv al unei imagini computerizate CRT sau LCD, adică a unui afişaj.

## *Polarizer (Polarizator)*

Polarizatorul este un filtru uşor, ce permite numai trecerea undelor cu un anumit unghi de polarizare. Mterialul polarizat cu filtre perpendiculare se utilizează în afişajele cu cristale lichide pentru a fixa cristalul lichid. Ulterior, cristalul lichid este utilizat ca mediu, ce deviază undele luminoase cu 90°, pentru a permite sau bloca trecerea luminii.

### <span id="page-76-2"></span>[R](#page-76-2)

#### *Refresh rate (Rata de reînnoire)*

Reprezintă numărul de reînoiri sau retrasări ale unui ecran pe secundă. De obicei, acest număr este dat în Hz (Herti) sau cicluri pe secundă. O rată de 60 Hz înseamnă de 60 de ori pe secundă.

## S

### sRGB

Sistemul sRGB este standard în privinţa asigurării schimbului de culori între diverse dispozitive (de ex. camere, monitoare, imprimante, scanere, etc.).

Prin folosirea unui spaţiu color unificat, sRGB ajută la reprezentarea corectă a imaginilor obţinute

de un dispozitiv compatibil sRGB, pe monitoarele Philips dotate cu acest sistem. Astfel se realizează calibrarea culorilor, acestea fiind în mod cert corect afişate pe ecran.

Un aspect important al utilizării sRGB este faptul că luminozitatea şi contrastul monitorului, sunt fixate la o valoare predefinită, la fel ca şi gama culorilor. Din acest motiv este importantă selectarea sRGB, din fereastra de control afişată pe ecran.

În acest sens, se deschide fereastra prin apăsarea butonului "OK", de pe panoul frontal al monitorului. Se acţionează butonul aferent săgeţii în jos, până se ajunge pe "Color", apoi se apasă "OK" din nou. Cu ajutorul săgeții la dreapta se ajunge la sRGB. Apoi se acționează săgeata în jos și se reapasă "OK" pentru a ieşi din meniul de control.

Ulterior acestei operaţiuni, nu trebuie modificate setările contrastului şi luminozităţii monitorului. Prin modificarea acestora, monitorul va ieşi din modul sRGB şi va trece la o setare a culorii cu temperatura de 6500K.

#### Altele:

Conector USB: Se asigură un conector USB de încărcare şi descărcare de date pentru confortul utilizatorului.

## <span id="page-77-0"></span>[T](#page-77-0)

### *TFT (tranzistor pelicular)*

În general, aceştia sunt produşi din siliciu amorf (a-Si) şi acţionează ca şi comutator pentru un dispozitiv de stocare a sarcinii electrice, plasat sub fiecare sub-pixel, în cazul unui afişaj cu cristale lichide tip matrice activă.

#### $\mathbf{U}$

#### *USB (Universal Serial Bus)*

Un conector pentru perifericele calculatorului. Portul USB determină automat resursele (de ex. software-ul pentru drivere şi lăţimea de bandă a bus-ului) necesare pentru periferice. Standardul USB face ca resursele necesare să devină disponibile fără intervenţia utilizatorului.

- Standardul USB elimină "fobia deschiderii carcasei" teama de a deschide carcasa calculatorului pentru a adăuga periferice ataşabile. De asemenea, standardul USB elimină necesitatea efectuării complicatelor setări IRQ la instalarea de noi periferice.
- Standardul USB permite conectarea unui număr foarte mare de dispozitive. Fără USB, calculatoarele sunt limitate în mod normal la o singură imprimantă, la două dispozitive cu port Com (de obicei, un mouse şi un modem), la un port paralel îmbunătăţit ataşabil (de ex. scanner sau cameră video) şi la un joystick. Tot mai multe periferice pentru calculatoarele

multimedia sunt lansate pe piaţă în fiecare zi. Cu USB, pot rula simultan până la 127 de dispozitive pe un calculator.

● Portul USB permite "hot plug". Pentru a instala un dispozitiv periferic, nu este nevoie să opriţi calculatorul, să conectaţi dispozitivul, să reporniţi calculatorul şi să rulaţi programul de configurare. Şi nu este nevoie să parcurgeţi procesul invers pentru a dezinstala un dispozitiv.

Pe scurt, USB transformă tehnologia "Plug-and-Pray" de astăzi într-o adevărată tehnologie Plugand-Play!

#### Hub

Un dispozitiv USB care furnizează conexiuni USB suplimentare.

Hub-ul reprezintă un element cheie din arhitectura plug-and-play a USB. Ilustratia prezintă un hub tipic. Hub-urile simplifică conexiunile USB din perspectiva utilizatorului şi oferă robusteţe la un cost scăzut şi complexitate.

Hub-urile reprezintă concentratori de conexiuni şi valorifică posibilităţile de ataşare multiplă ale USB. Punctele de ataşare sunt denumite porturi. Fiecare hub converteşte un singur punct de ataşare în puncte de ataşare multiple. Arhitectura acceptă concatenarea mai multor hub-uri.

Portul upstream al unui hub conectează hub-ul la gazdă. Fiecare dintre celelalte porturi downstream permite conectarea la alt hub sau dispozitiv. Hub-urile permit detectarea, ataşarea şi detaşarea de dispozitive la fiecare port downstream şi permit distribuţia energiei către dispozitivele downstream. Fiecare port downstream poate fi activat şi configurat individual la viteză maximă sau redusă. Hub-ul izolează porturile cu viteză redusă de cele cu viteză maximă a semnalului.

Un hub constă din două părţi: controlor hub şi repetor hub. Repetorul este un comutator controlat la nivel de protocol, între portul upstream şi porturile downstream. De asemenea, acesta are suport hardware pentru resetarea şi suspendarea/reluarea semnalului. Controlorul furnizează regiştrii de interfaţă pentru a permite comunicarea către/de la gazdă. Starea specifică şi comenzile de control ale hub-ului permit gazdei să configureze hub-ul, să monitorizeze şi să controleze porturile acestuia.

#### **Dispozitiv**

O entitate logică sau fizică ce execută o funcţie. Entitatea reală descrisă depinde de contextul de referinţă. În sens restrâns, dispozitivul se poate referi la o componentă hardware, de ex. un dispozitiv de memorie. În sens larg, acesta se poate referi la o colecție de componente hardware care execută o anumită funcție, de ex. un dispozitiv de interfață USB. Într-un sens și mai larg, se poate referi la funcția executată de o entitate atașată la USB, de ex. un dispozitiv modem pentru date/FAX. Dispozitivele pot fi fizice, electrice, accesibile şi logice.

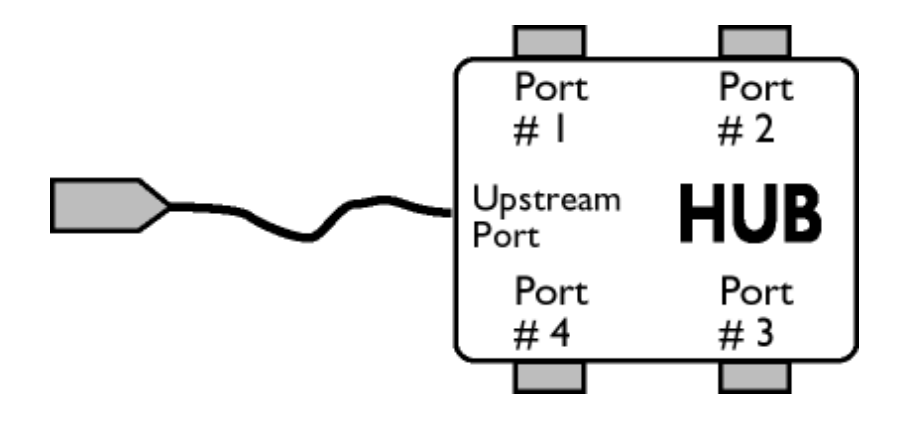

#### **Downstream**

Direcţia fluxului de date dinspre gazdă. Portul downstream este portul de pe hub cel mai îndepărtat din punct de vedere electric de gazda care generează traficul de date downstream de la hub. Porturile downstream recepţionează traficul de date upstream.

#### Upstream

Direcţia fluxului de date către gazdă. Portul upstream este portul cel mai apropiat din punct de vedere electric de gazda care generează traficul de date upstream de la hub. Porturile upstream recepţionează traficul de date downstream.

## [REVENIRE ÎN PARTEA SUPERIOAR](#page-71-0)Ă A PAGINII

#### V

#### *Rată de reîmprospătare verticală*

Este exprimată în Hz şi reprezintă numărul de cadre (imagini complete) afişate pe ecran la fiecare secundă.

## [REVENIRE ÎN PARTEA SUPERIOAR](#page-71-0)Ă A PAGINII

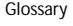

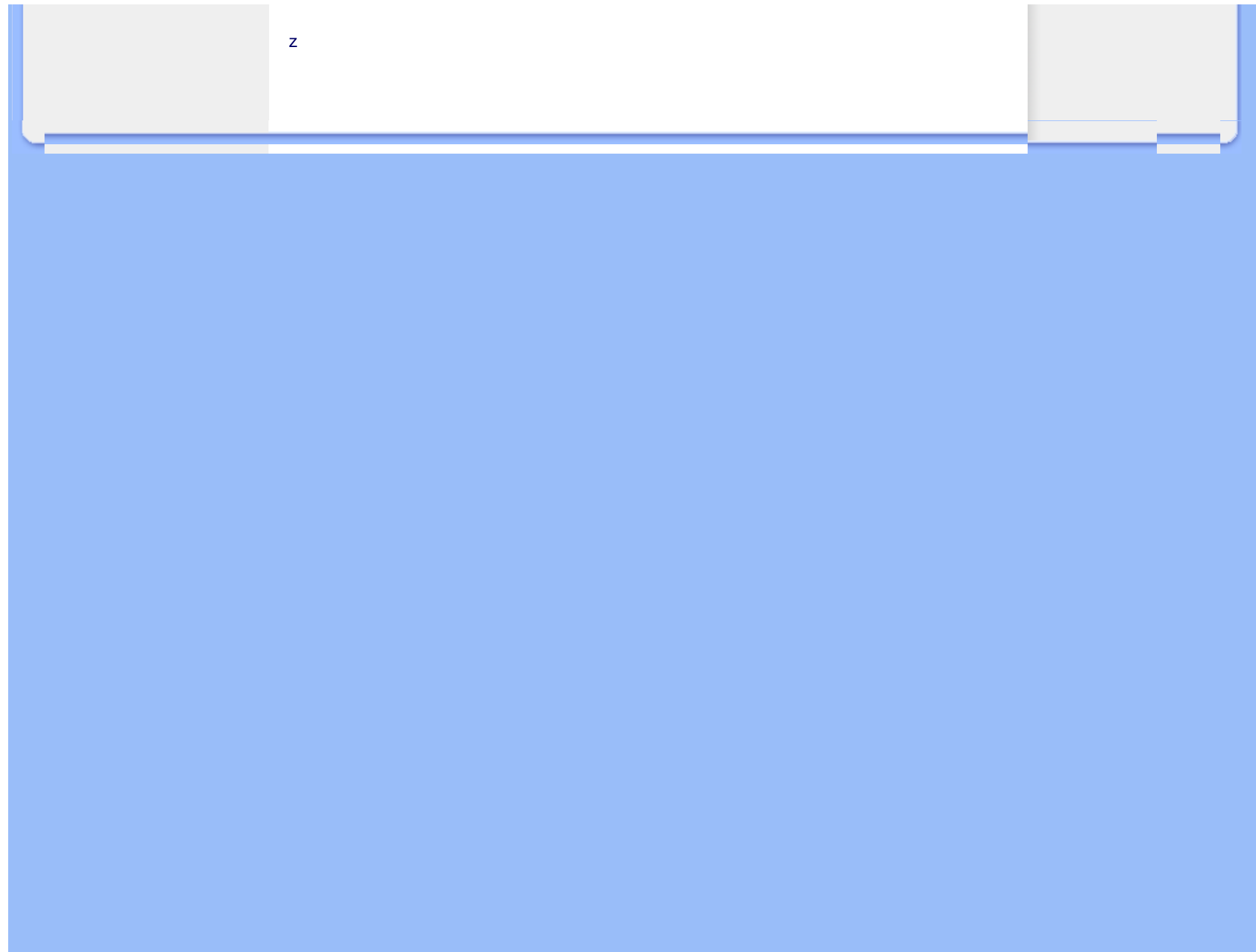

Instalarea driver-ului pentru monitorul LCD Instrucţiuni pentru descărcare şi tipărire

# Descărcarea şi tipărirea

### Instalarea driver-ului pentru monitorul LCD

*Cerinţe de sistem:* 

●

- Calculator cu sistem de operare Windows® 95, Windows® 98, Windows® 2000, Windows® Me, Windows® XP, Vista sau versiune ulterioară
- Căutaţi driver-ul ".inf/.icm/.cat" la adresa: /PC/drivers/

#### Citiţi fişierul "Readme.txt" înainte de instalare.

Această pagină vă oferă posibilitatea de a citi manualul în format .pdf. Fişierele PDF pot fi descărcate pe hard discul calculatorului dvs., apoi pot fi vizualizate şi tipărite utilizând Acrobat Reader sau prin intermediul browser-ului.

Dacă nu aveți Adobe® Acrobat Reader instalat, executați clic pe legătura corespunzătoare pentru a instala aplicatia. [Adobe® Acrobat Reader pentru PC](file:///C|/Documents%20and%20Settings/Ashley.Chan/Desktop/160EL1%20CD/lcd/pc/acrobat/AdbeRdr70_enu_full.exe) / [Adobe® Acrobat Reader pentru Mac](file:///C|/Documents%20and%20Settings/Ashley.Chan/Desktop/160EL1%20CD/lcd/mac/acrobat/Adobe Reader 7 Installer).

#### *Instrucţiuni pentru descărcare:*

Pentru a descărca fişierul:

1. Executaţi clic şi menţineţi cursorul deasupra pictogramei de mai jos. (utilizatorii Win95/98/2000/ Me/XP/Vista vor executa clic dreapta)

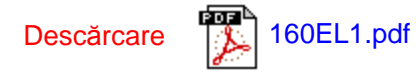

2. În meniul afişat, optaţi pentru 'Save Link As...', 'Save Target As...' sau 'Download Link to Disk'.

3. Selectați locația la care doriți să salvați fișierul; executați clic pe 'Save' (Dacă vi se solicită să salvati ca 'text' sau 'source', optati pentru 'source').

### *Instrucţiuni pentru tipărire:*

Pentru a tipări manualul:

Cu fișierul manualului deschis, urmați instrucțiunile pentru imprimantă și tipăriți paginile de care aveţi nevoie.

REVENIRE ÎN PARTEA SUPERIOARĂ A PAGINII